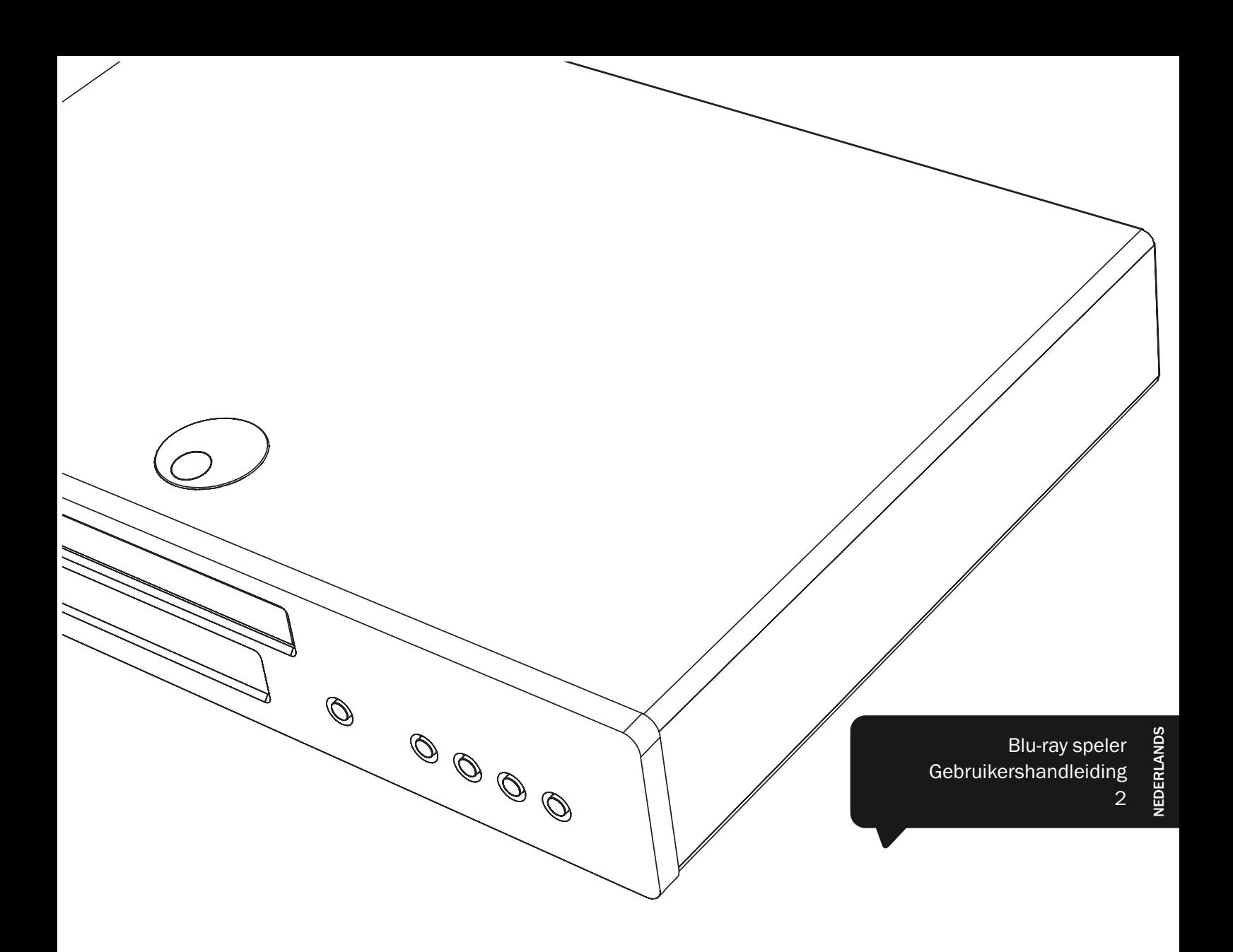

# 650BD azur

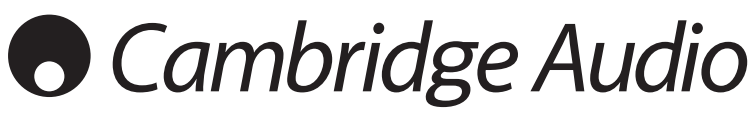

Uw muziek + onze passie

## **Cambridge Audio**

#### Vergeet niet uw aankoop te registreren.

------------------------------

Ga naar: www.cambridge-audio.com/care

Als u zich registreert, bent u altijd als eerste op de hoogte van:

- Nieuwe producten
- Software-upgrades
- Nieuws, evenementen, exclusieve aanbiedingen en wedstrijden!

Deze handleiding is bedoeld om de installatie en het gebruik van het product zo eenvoudig mogelijk te maken. De in dit document verstrekte informatie is voor het drukken zorgvuldig gecontroleerd op nauwkeurigheid; het beleid van Cambridge Audio is echter gericht op voortdurende verbetering. Ontwerp en specificaties kunnen derhalve zonder voorafgaande kennisgeving worden gewijzigd.

Dit document bevat informatie die is beschermd door eigendoms- en auteursrecht. Alle rechten voorbehouden. Deze handleiding mag noch geheel noch gedeeltelijk worden verveelvoudigd met behulp van mechanische, elektronische of andere middelen, in welke vorm ook, zonder voorafgaande schriftelijke toestemming van de fabrikant. Alle handelsmerken en geregistreerde handelsmerken zijn eigendom van de respectievelijke eigenaren.

© Copyright Cambridge Audio Ltd 2010

Gefabriceerd onder licentie van Dolby Laboratories. "Dolby" en het dubbele-D-symbool zijn handelsmerken van Dolby Laboratories.

Gefabriceerd onder licentie onder de VS-patentnrs: 5,451,942; 5,956,674; 5,974,380; 5,978,762; 6,226,616; 6,487,535; 7,392,195; 7,272,567; 7,333,929; 7,212,872 en andere verstrekte en aangevraagde VS- en wereldwijde patenten. DTS is een geregistreerd handelsmerk en de DTS-logo's Symbol, DTS-HD en DTS-HD Master Audio zijn handelsmerken van DTS, Inc. © 1996-2008 DTS, Inc. Alle rechten voorbehouden.

"HDMI","HDMI logo" en "High-Definition Multimedia Interface" zijn handelsmerken of geregistreerde handelsmerken van HDMI Licensing LLC.

"Blu-ray Disc", "BONUSVIEW" en "BD-Live" zijn handelsmerken van Blu-ray Disc Association.

Java en alle op Java gebaseerde handelsmerken en logo's zijn handelsmerken of in de Verenigde Staten en andere landen geregistreerde handelsmerken van Sun Microsystems, Inc.

DVD Logo is een handelsmerk van DVD Format/Logo Licensing Corp., geregistreerd in de VS, Japan en andere landen.

Super Audio CD, sacd en het sacd-logo zijn gezamenlijke handelsmerken van Sony Corporation en Philips Electronics N.V. Direct Stream Digital (DSD) is een handelsmerk van Sony Corporation.

"AVCHD" en het "AVCHD"-logo zijn handelsmerken van Panasonic Corporation and Sony Corporation.

Designed for Windows Media, Microsoft, HDCD en het HDCDlogo zijn handelsmerken of in de Verenigde Staten en/of andere landen geregistreerde handelsmerken van Microsoft Corporation.

### Inhoud

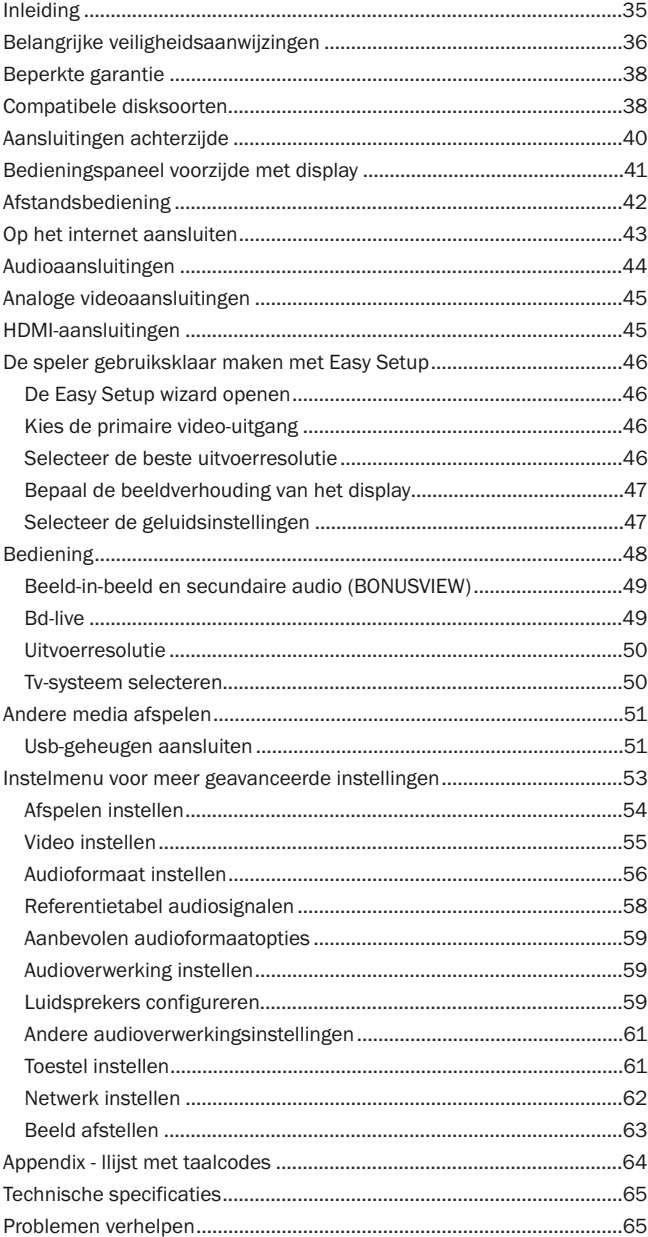

### Inleiding

Bedankt voor uw aanschaf van de Cambridge Audio Azur Blu-ray speler. Net als alle andere producten van Cambridge Audio, is de Azur 650BD gebaseerd op drie basisprincipes – verbluffende prestaties, gebruiksgemak en uiterste hoogwaardigheid.

De 650BD beschikt over nagenoeg universele disk-compatibiliteit en kan cd's, hdcd's, dvd-videodisks, dvd-audiodisks, Super Audio cd's en Bul-Raydisks afspelen. 24/192kHz diigitaal-naar-analoogconverters en ons vermaarde gebruikelijke audio-ontwerp zorgen ervoor dat de 650BD de dynamiek en het bereik kan weergeven die voor moderne film-soundtracks vereist zijn, en bovendien hoogwaardige prestaties levert bij het weergeven van muziek op stereo- of multi-channel muziekdisks.

Het toestel beschikt over alle HDMI-, digitale en analoge uitgangen. Daardoor kunnen geschikte tv's en AV-ontvangers worden aangesloten.

De nieuwste surround-sound-formaten worden ondersteund, waaronder het decoderen van Dolby True HD, Dolby Digital Plus, DTS-HD Master Audio en DTS-HD High Resolution Audio in Stereo, 5.1 of 7.1. Met name de ondersteuning van de verliesvrije formaten Dolby True HD en DTS HD Master Audio zorgen voor een ongekende geluidsgetrouwheid van Blu-ray disks.

De 650BD kan al deze formaten ook via HDMI als bitstreams uitvoeren, voor decodering in een geschikte AV-ontvanger. Videobeelden met een resolutie tot 1080p van bd-disks met 50/60Hz of 24bps kunnen worden uitgevoerd via HDMI, terwijl de 650BD dvd's kan verwerken tot een opgeschaalde uitvoer van 1080p.

Een ander pluspunt is het milieuvriendelijke lage (<1W) standbystroomverbruik.

Al deze techniek uit eigen ontwikkeling is verpakt in onze laag-resonante, akoestisch gedempte behuizing. Enn Azur Navigator afstandsbediening wordt meegeleverd; hiermee kunt u uw Blu-ray speler en, indien gewenst, ook een Cambridge audioversterker of AV-ontvanger vie één attractieve en gebruiksvriendelijke handset bedienen.

Vergeet niet dat uw 650BD kan slechts zo goed kan zijn als het systeem waarop het is aangesloten. Bespaar daarom niet op uw AV-ontvanger of luidsprekers en gebruik altijd video- en audiokabels van goede kwaliteit. Vanzelfsprekend bevelen wij vooral AV-ontvangers aan, zoals de bijpassende 650R uit het Cambridge Audio-sortiment, dat speciaal is ontworpen om te voldoen aan dezelfde kwaliteitsnormen als dit product. Uw verkooppunt kan tevens Cambridge Audio-aansluitmateriaal leveren, waarmee u zeker kunt zijn dat alle mogelijkheden van uw systeem optimaal worden benut.

Bedankt dat u de tijd neemt om de handleiding te lezen; wij raden u aan, deze bij de hand te houden voor toekomstig gebruik.

 $4t$ Bran

Matthew Bramble Technisch directeur Cambridge Audio en het 650BD-ontwerpteam

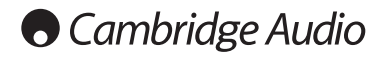

### Belangrijke veiligheidsaanwijzingen

Neem voor uw eigen veiligheid de volgende instructies aandachtig door alvorens het apparaat aan te sluiten op de netstroom. U bent dan verzekerd van optimale prestaties en u kunt de levensduur van het product verlengen:

- 1. Lees deze voorschriften.
- 2. Bewaar deze voorschriften.
- 3. Neem alle waarschuwingen in acht.
- 4. Volg alle voorschriften op.
- 5. Gebruik dit apparaat niet in de nabijheid van water.
- 6. Maak het apparaat alleen schoon met een droge doek.
- 7. Blokkeer geen ventilatieopeningen. Installeer volgens de voorschriften van de fabrikant.
- 8. Plaats het apparaat niet in de buurt van warmtebronnen zoals radiatoren, straalkachels, fornuizen of andere apparaten (waaronder versterkers) die warmte produceren.
- 9. U mag de aardbeveiliging van de stekker niet omzeilen. Een gepolariseerde stekker heeft twee contactstekers, waarvan de ene breder is dan de andere. Een geaarde stekker heeft twee contactstekers en een derde aardcontact. De brede contactsteker of het derde aardcontact is aangebracht voor uw eigen veiligheid. Neem, als de meegeleverde stekker niet in uw stopcontact past, contact op met een elektricien over de vervanging van uw verouderde stopcontact.
- 10. Plaats het netsnoer zodanig dat er niet over het apparaat heen wordt gelopen of het bekneld raakt, voornamelijk ter hoogte van stekers, contactdozen en het punt waar ze uit het apparaat komen.
- 11. Gebruik alleen hulpstukken/accessoires die zijn gespecificeerd door de fabrikant.
- 12. Gebruik het apparaat alleen met een karretje, standaard, statief, houder of tafel die gespecificeerd is door de fabrikant of verkocht wordt bij het apparaat. Wanneer u een karretje gebruikt, wees dan voorzichtig bij het verplaatsen van het karretje met het apparaat, om omkantelen te voorkomen.

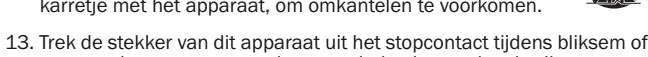

- wanneer het apparaat een lange periode niet wordt gebruikt. 14. Laat alle service en reparatie over aan bevoegd onderhoudspersoneel. Onderhoud is nodig wanneer het apparaat op welke wijze dan ook is
- beschadigd, zoals een beschadiging van het netsnoer of de stekker, als er vloeistof is gemorst of als er voorwerpen in het apparaat zijn gevallen, als het apparaat is blootgesteld aan regen of water, als het apparaat niet normaal functioneert of is gevallen.

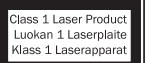

Dit product maakt gebruik van lasertechniek. Het gebruik van bedieningselementen, of aanpassingen, prestaties of procedures anders dan in deze handleiding beschreven kan leiden tot gevaarlijke

blootstelling aan radioactieve straling. Open het toestel niet en voer niet zelf reparaties uit. Laat het onderhoud over aan gekwalificeerde personen.

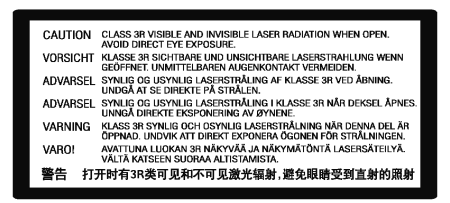

Dit label is aangebracht op de beveiligde laserbehuizing in het product.

#### WAARSCHUWING

- om het risico van brand of elektrische schokken te verminderen, moet u deze eenheid niet aan regen of vocht blootstellen.
- De batterijen (accu of batterijen geïnstalleerd) niet blootstellen aan overmatige verhitting, zoals zon, vuur o.i.d.

Dit is een 'klasse 1'-apparaat dat op een geaard stopcontact moet worden aangesloten.

De eenheid moet geïnstalleerd worden op een manier die het mogelijk maakt de stekker uit het hoofdstopcontact (of de connector van het apparaat van de achterkant van de eenheid) te trekken. Wanneer de hoofdstekker gebruikt wordt om de stroom van het apparaat te halen, blijft het apparaat dat geen stroom krijgt meteen te gebruiken. Gebruik alleen het stroomsnoer dat geleverd werd bij deze eenheid.

Zorg ervoor dat er voldoende ventilatie is. We raden u aan dat u het apparaat niet in een gesloten ruimte plaatst. Indien u het apparaat op een plank wilt plaatsen, gebruik dan de bovenste plank om te zorgen voor maximale ventilatie. Zet geen objecten bovenop deze eenheid. Zet het apparaat niet op een tapijt of op een ander zacht oppervlak en belemmer<br>de luchtinlaat- en luchtuitlaatroosters niet. Belemmer de de luchtinlaat- en luchtuitlaatroosters niet. Belemmer ventilatieroosters niet met objecten zoals kranten, tafelkleden, gordijnen, enz.

Dit apparaat mag niet gebruikt worden in de buurt van water of worden blootgesteld aan druipend of spattend water of andere vloeistoffen. Plaats nooit iets met water erin op het apparaat, zoals een vaas.

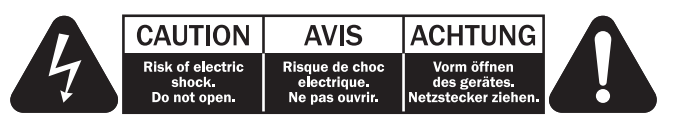

Het symbool van de bliksemflits met de pijlpunt in het driehoekje is bedoeld om de gebruiker te waarschuwen voor de aanwezigheid van nietgeïsoleerde 'gevaarlijke spanning' binnen de behuizing van het product, die sterk genoeg kan zijn om voor personen een gevaar voor elektrische schokken te vormen.

Het uitroepteken in het driehoekje is bedoeld om de gebruiker te waarschuwen voor de aanwezigheid van belangrijke bedienings- en onderhoudsinstructies in de onderhoudsdocumentatie die van toepassing zijn op dit apparaat.

#### AEEA-symbool

De doorgekruiste verrijdbare afvalbak is het symbool van de Europese Unie waarmee wordt aangegeven dat elektrische en elektronische apparatuur gescheiden dient te worden

ingezameld. Dit product bevat elektrische en elektronische inrichtingen die opnieuw moeten worden gebruikt, gerecycled of hersteld en niet mogen worden weggegooid bij het ongesorteerde normale afval. Breng het apparaat terug of neem contact op met de bevoegde dealer waarbij u dit product hebt gekocht voor meer informatie.

### CE-teken

Indien gebruikt en geïnstalleerd als in deze gebruikershandleiding aangegeven, voldoet dit product aan de Europese richtlijnen 2006/95/EC (laagspanningsrichtlijn), 2004/108/EC (elektromagnetische compatibiliteit) en 2009/125/EC (eco-design). Om hieraan te blijven voldoen, adviseren wij uitsluitend accessoires van Cambridge Audio te gebruiken en onderhoud en service alleen door gekwalificeerde personen te laten uitvoeren.

#### C-Tick-teken

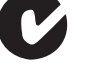

Dit product voldoet aan de communicatietechnieken van de Australian Communications Authority's Radio en aan de vereisten van EMC.

#### Ross Test Zegel

Dit product voldoet aan de Russische elektronische veiligheidskeurmerk.

#### FCC-wetgeving

LET OP: DE FABRIKANT IS NIET VERANTWOORDELIJK VOOR RADIOOF TELEVISIESTORINGEN DIE HET GEVOLG ZIJN VAN ILLEGALE AANPASSINGEN AAN DIT APPARAAT. DIT SOORT AANPASSINGEN KAN HET RECHT VAN DE GEBRUIKER OM DIT APPARAAT TE BEDIENEN NIETIG VERKLAREN.

Het apparaat is getest en is in overeenstemming met de  $\mathbb{C}$ beperkingen voor een digitaal apparaat van Klasse B, volgens deel 15 van de FCC-regelgeving. Deze beperkingen zijn ontworpen om een degelijke bescherming te bieden tegen schadelijke storingen in een huishoudelijke installatie. Dit apparaat genereert en gebruikt radiofrequente energie en kan deze bovendien uitzenden. Indien het apparaat niet in overeenstemming met de voorschriften is geïnstalleerd en wordt gebruikt, kan het schadelijke storingen veroorzaken aan radiocommunicaties. Er is echter geen garantie dat storingen optreden in een bepaalde installatie.

Als deze uitrusting wel schadelijke storingen toebrengt aan radio- of televisieontvangst, die kan worden bepaald door het apparaat uit en aan te zetten, wordt de gebruiker aangespoord te proberen de storing door één of meer van de volgende maatregelen te corrigeren:

- Heroriënteer of verplaats de ontvangstantenne.
- Vergroot de afstand tussen het apparaat en de ontvanger.
- Sluit het apparaat aan op een stopcontact van een andere groep dan waar de ontvanger is aangesloten.
- Raadpleeg de dealer of een ervaren technicus voor radio/tv voor hulp.

#### Ventilatie

BELANGRIJK - De eenheid wordt warm, wanneer deze gebruikt wordt. Plaats nooit iets bovenop de eenheid. Niet in een gesloten ruimte zetten, zoals een boekenkast of in een kast zonder voldoende ventilatie.

Zorg ervoor dat kleine objecten niet door een ventilatierooster vallen. Mocht dit gebeuren, zet het apparaat dan meteen uit, trek de stekker uit het stopcontact en neem contact op met de leverancier van het apparaat voor advies.

#### Plaatsen

Kies met zorg de installatielocatie. Niet in direct zonlicht zetten of dichtbij een warmtebron. Plaats geen open vuurbronnen, zoals aangestoken kaarsen, op de eenheid. Vermijd ook locaties die blootgesteld worden aan trillingen, excessieve stof, kou of vocht. De eenheid kan worden gebruikt in een gematigd klimaat.

Deze eenheid moet op een stevig, vlak oppervlak worden geïnstalleerd. Niet in een dicht gebied zetten, zoals een boekenkast of in een kast. Zet de eenheid niet op een instabiel oppervlak of een plank. De eenheid kan vallen en dit kan tot zowel ernstig letsel leiden voor een kind of volwassene als tot beschadiging van het product zelf.

In verband met storing door magnetische velden mogen geen draaitafels of beeldbuistelevisies in de buurt van het apparaat worden geplaatst.

Elektronische audiocomponenten komen pas echt op dreef na een periode van een week (indien verscheidene uren per dag gebruikt). Dit zal het mogelijk maken de nieuwe componenten tot rust te laten komen, de geluidskwaliteit zal ook na deze periode verbeteren.

#### Stroombronnen

Men dient de eenheid alleen te bedienen met een soort stroombron die u op het markeerlabel vermeld vindt. Bent u niet zeker van het soort stroomvoorziening bij u thuis, neem dan contact op met de leverancier van het product of de plaatselijke energiemaatschappij.

Dit apparaat kan in de Stand-bystand worden gezet wanneer het niet wordt gebruikt. Het gebruikt dan <1W. Om de eenheid uit te schakelen zet u deze uit op het achterpaneel. Als u van plan bent lange tijd deze eenheid niet te gebruiken, trek dan de stekker uit het stopcontact.

#### **Overbelasting**

Om het risico op brand of elektrische schokken te beperken, mag u stopcontacten en verlengingssnoeren niet te zwaar belasten. Overbelaste wisselstroomcontacten, verlengsnoeren, versleten stroomsnoeren, beschadigde of gebarsten draadisolatie en gebroken stekkers zijn gevaarlijk. Deze kunnen leiden tot elektrische schokken of brand.

Zorg ervoor dat u het stroomsnoer stevig insteekt. Om brom en ruis te voorkomen mag u de tussenverbindingsdraden niet bundelen met het stroomsnoer of de luidsprekersnoeren.

#### Schoonmaken

Als u het apparaat schoon wilt maken, mag u de behuizing afvegen met een droge, stofvrije doek. Gebruik geen schoonmaakmiddelen die alcohol, ammonia of schuurmiddel bevatten. Spuit niet met een spuitbus op of bij de versterker.

#### Weggooien van batterijen

Gooi lege batterijen weg volgens de lokale richtlijnen voor elektronisch en/of milieuafval.

#### Aansluitingen

Controleer voordat u iets gaat aansluiten of alle voeding is uitgeschakeld en gebruik alleen passend aansluitmateriaal.

#### **Onderhoud**

Deze apparaten kunnen niet door de gebruiker worden onderhouden. Probeer het apparaat nooit te repareren, te demonteren of te reconstrueren als er problemen optreden. Als u deze voorzorgsmaatregel negeert, kunt u een ernstige elektrische schok krijgen. Neem bij problemen of storingen contact op met uw dealer.

## **O** Cambridge Audio

### Beperkte garantie

Cambridge Audio garandeert dat dit product vrij is van defecten in materialen en uitvoering (onderworpen aan de hieronder uiteengezette bepalingen). Cambridge Audio zal dit product of eventuele defecte onderdelen in dit product repareren of vervangen (naar keuze van Cambridge Audio). Garantieperiodes kunnen van land tot land verschillen. Raadpleeg bij twijfel uw leverancier en bewaar altijd uw aankoopbewijs.

Als u service wilt tijdens de garantieperiode, neem dan contact op met de geautoriseerde Cambridge Audio-leverancier waar u dit product hebt aangeschaft. Als uw leverancier niet in staat is de reparatie van uw Cambridge Audio-product uit te voeren, kan het door uw leverancier worden doorgestuurd naar Cambridge Audio of naar een geautoriseerde servicevertegenwoordiger van Cambridge Audio. U dient dit product te verzenden in zijn oorspronkelijke verpakking of in een verpakking die een gelijke mate van bescherming biedt.

Om in aanmerking te komen voor service tijdens de garantieperiode, dient u een aankoopbewijs te overleggen in de vorm van een verkoopnota of een ontvangen factuur, die het bewijs vormt dat dit product binnen de garantieperiode valt.

Deze Garantie is ongeldig indien (a) het in de fabriek aangebrachte serienummer is veranderd of is verwijderd van dit product of (b) dit product niet is aangeschaft bij een geautoriseerde Cambridge Audioleverancier. U kunt Cambridge Audio of de distributeur van Cambridge Audio in uw land bellen om te controleren of u een ongewijzigd serienummer hebt en/of dit product is aangeschaft bij een geautoriseerde Cambridge Audio-leverancier.

Deze Garantie dekt geen cosmetische schade of schade ontstaan door overmacht, ongelukken, verkeerd gebruik, misbruik, nalatigheid, commercieel gebruik of modificatie van het product of enig onderdeel ervan. Deze Garantie dekt geen schade ontstaan door onjuiste bediening, onderhoud of installatie, of pogingen tot reparatie door ieder ander dan Cambridge Audio of een Cambridge Audio-leverancier, of een geautoriseerde servicevertegenwoordiger die toestemming heeft om garantiewerkzaamheden te verrichten voor Cambridge Audio. Elke reparatie waarvoor geen toestemming is gegeven, maakt deze Garantie ongeldig. Deze Garantie dekt geen producten die zijn verkocht ALS ZODANIG of MET ALLE GEBREKEN.

REPARATIES OF VERVANGINGEN ZOALS UITGEVOERD OP GROND VAN DEZE GARANTIE, VORMEN HET EXCLUSIEVE RECHTSMIDDEL VAN DE CON-SUMENT. CAMBRIDGE AUDIO IS NIET AANSPRAKELIJK VOOR ENIGE INCI-DENTELE SCHADE OF GEVOLGSCHADE BIJ SCHENDING VAN ENIGE EXPLICIETE OF IMPLICIETE GARANTIE IN DIT PRODUCT. UITGEZONDERD VOOR ZOVER DIT BIJ WET VERBODEN IS, IS DEZE GARANTIE EXCLUSIEF EN VERVANGT DEZE ALLE ANDERE GARANTIES, UITDRUKKELIJK OF IMPLICIET, WAARONDER MAAR NIET UITSLUITEND DE GARANTIE VAN VERKOOP-BAARHEID EN GESCHIKTHEID VOOR EEN BEPAALD DOEL.

In sommige landen en in bepaalde staten van de V.S. is de uitsluiting of beperking van incidentele schade of gevolgschade of impliciete garanties, zodat de bovengenoemde uitsluitingen mogelijk niet voor u gelden. Deze Garantie geeft u specifieke wettelijke rechten en u hebt mogelijk nog andere wettelijke rechten die van staat tot staat of van land tot land kunnen verschillen.

Voor hulp en diensten, binnen of na uw garantie, kunt u contact opnemen met uw leverancier.

### Compatibele disksoorten

#### Bd-video

61 High Definition Blu-ray film- en muziekdisks in de formaten bd-rom, bd-re

en bd-r.

### **BONUS VIEW™**

Blu-ray disks met virtuele pakketten of beeld-in-beeld-functies.

#### $BD$   $LIVE$

Blu-ray disks met interactieve functies wanneer de speler is verbonden met het internet.

#### Dvd-video

### DVD

Dvd-filmdisks in de formaten dvd+rw/dvd+r/dvd-rw/dvd-r.

#### Dvd-audio

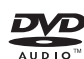

Dvd-formaat disks met multi-channel of stereo high-resolution audio tot een max. resolutie van 24/96 5.1 of videobeelden of foto's met een resolutie van 24/192. Op sommige audio-dvd's staat ook een gedeelte video-dvd.

#### Super Audio-cd

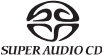

Hoge-resolutie audio-dvd's met stereo- en/of multi-channel opnames in een speciaal bitstreamformaat genaamd DSD. Hybride disks met zowel hoge-resolutie DSD en cd-compatible lagen worden ondersteund.

#### Compact disk

Compact disks (cd-da) en cd-r, cd-rw disks.

#### **AVCHD**

Hoge-definitie digitale-videocameraformaat.

## Disks die niet kunnen worden

- afgespeeld
- Bd's met cartridge
- Dvd-ram's
- HD dvd's
- Gegevensdeel van cd-extra's
- Bd-video/dvd-video met een andere regiocode dan de door u gekochte Blu-ray speler.
- Bepaalde DualDiscs: Een DualDisc is een disk met dvd aan één kant en digitale audio aan de andere kant. De digitale-audiokant voldoet in de regel niet aan de technische specificaties voor het Compact Disc Digital Audio-formaat (cd-da) dus afspelen kan niet worden gegarandeerd.
- Muziekdisks die zijn gecodeerd met copyrightbeveiligingstechnieken: ook daarvan voldoen bepaalde disks niet aan de cd-norm, zodat afspelen niet kan worden gegarandeerd.

### Verzorging en bbehandeling van disks Bd-rom compatibiliteit

- Houd de disk vast aan de rand, om krassen of vingerafdrukken te voorkomen. Raak het opnameoppervlak niet aan.
- Blu-ray disks nemen gegevens op met zeer hoge dichtheid. De opnamelaag bevindt zich vlak onder het diskoppervlak. Daardoor zijn Blu-ray disks gevoeliger voor stof en vongerafdrukken dan dvd's. Hebt u problemen met afspelen en ziet u vuil of vlekken op het diskoppervlak, maak de disk dan schoon met een zachte, pluisvrije doek. Veeg vanuit het midden naar de kant. Veeg niet met een cirkelvormige beweging.
- Gebruik geen schoonmaaksprays of oplossingen als benzeen, thinner en antistatische spray.
- Plak geen labels of stickers op de disks. Daardoor kan een disk vervormen, uit balans raken of te dik worden, wat bij het afspelen tot problemen kan leiden.
- Stel de disks niet bloot aan direct opvallend zonlicht of warmtebronnen.
- Gebruik geen disks die: – op het oppervlak lijmresten van verwijderde stickers of labels vertonen. De disk kan dan in de speler vastlopen.
- zijn vervormd of barstjes hebben.
- een afwijkende vorm hebben, bijv. een hart of visitekaartje.

Aangezien de Blu-ray diskspecificaties nieuw en nog in ontwikkeling zijn, kan het voorkomen dat bepaalde disks, afhankelijk van soort, versie en codering, niet goed afspelen. Het is ook mogelijk dat een Blu-ray disk, die later is geproduceerd dan de speler, gebruik maakt van bepaalde nieuwe karakteristieken van de Blu-ray diskspecificaties. Om een optimale kijkervaring te waarborgen kan het nodig zijn de speler van tijd tot tijd met firmware of software te updaten.

### Copyrightbeveiliging

Dit product werkt met copyrightbeveiligingstechnologie die wordt beschermd door VS-patentrecht en andere rechten aangaande intellectuele eigendom. Gebruik van deze copyrightbeveiligingstechnologie moet zijn goedgekeurd door Macrovision Corporation en is beperkt tot thuisgebruik en ander gelimiteerd gebruik, voorzover niet anders door Macrovision Corporation toegestaan. Reverse engineering of disassemblage is Reverse engineering of disassemblage is verboden.

### Informatie regiobeheer

Deze speler is ontworpen en gefabriceerd conform de regiobeheersinformatie betreffende dvd- of bd-disks. Wanneer een regiocode van een bd-video- of dvd-disk niet overeenkomt met de regiocode van deze speler, kan de speler de disk niet afspelen.

Bd-video – Deze speler speelt bd-video's af met codes die overeenkomen met de regiocode op de achterkant van het toestel (bijv. A, B of C).

Disks zonder regiocode kunnen eveneens worden afgespeeld. Die hebben gewoonlijk alle 3 regiocodes op de verpakking.

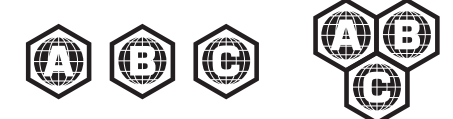

Dvd-video - Deze speler speelt dvd-video's af met codes die overeenkomen met de regiocode op de achterkant van het toestelt (bijv. 1, 2, 3, 4 of 5).

Disks met de code Alle regio's kunnen eveneens worden afgespeeld.

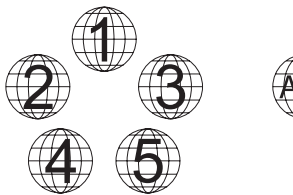

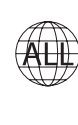

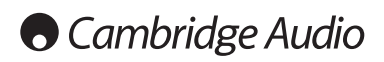

### Aansluitingen achterzijde

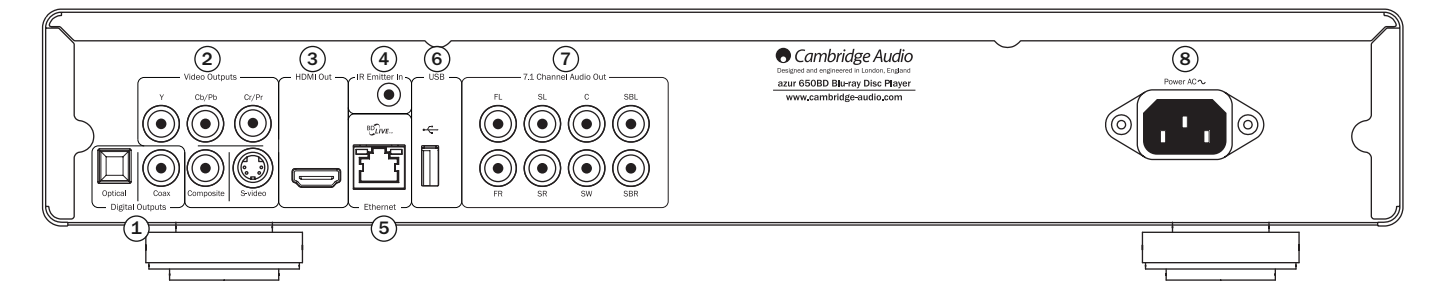

#### $\mathfrak I$  Digitale uitgangen

Optische en digitale uitgangen, gewoonlijk gebruikt voor het aansluiten van een geschikte AV-ontvanger voor het decoderen van surround-sound (uitvoer moet worden ingesteld als "Bitstream" - zie het hoofdstuk "Instelmenu Audio"). Deze uitgangen kunnen ook worden gebruikt voor het aansluiten van een afzonderlijke DAC of digitaal opnameapparaat (uitvoer moet worden ingesteld als "LPCM" - zie het hoofdstuk "Instelmenu Audio").

Toslink Optical - Gebruik een TOSLINK glasvezelkabel van goede kwaliteit.

S/P DIF Co-axial Digital - Gebruik een 75 ohm digitale RCA/Phonoverbindingskabel die speciaal voor digitaal audiogebruik is bestemd.

#### 2) Analoge videouitgangen

Component - voor aansluiting op de YCbCr- of YPbPr-contacten van een tvtoestel met drie 75 ohm RCA-phonokabels, speciaal voor videogebruik.

Composite - voor aansluiting op uw tv met een 75ohm RCA-phonokabel, speciaal voor videogebruik.

S-Video - voor aansluiting op uw tv met een speciale S-videokabel.

#### HDMI-uitgang 3

HDMI (High-Definition Multi-Media Interface) is een volledig digitale aansluiting voor zowel audio als video. Sluit het toestel met een speciale HDMI-kabel aan op een compatibele HDMI-ingang van uw tv/monitor of AVontvanger.

#### 4) IR-ontvangst (infraroodsignalen)

Hier ontvangt het toestel gemoduleerde IR-signalen van multiroomsystemen of IR-herhalingssystemen.

#### 5) Ethernet LAN-poort

Voor disks die bd-live ondersteunen, met interactieve functies wanneer de speler is verbonden met het internet.

#### USB-poort 6

Interface voor een flash-/geheugenkaart of massageheugen ("Mass Storage Device").

#### Opmerkingen

- De 650BD ondersteunt alleen USB 2.0-gecertificeerde producten waarop het USB 2.0-logo is afgebeeld. Informeer vóór aankoop bij de fabrikant van het USB 2.0-product of dit is gecertificeerd of raadpleeg de lijst met goedgekeurde producten op www.usb.org. Wij aanvaarden geen verantwoordelijkheid voor compatibiliteitsproblemen.
- Dit toestel ondersteunt alleen "USB Mass Storage Class Bulk-Only Transport"-apparaten. De meeste usb-sticks, externe vaste schijven en kaartlezers voldoen aan deze classificatie. Andere usb-apparaten zoals mp3-spelers, digitale camera's en mobiele telefoons zijn mogelijk niet compatibel.
- Ondersteunde usb-sticks moeten zijn geformatteerd met het FAT- (File Allocation Table) of FAT32-bestandssysteem. Als NTFS geformatteerde sticks worden niet ondersteund.

#### $\mathcal D$  7.1-kanaals analoge audio-output

Wanneer onder luidsprekerinstellingen (downmixmodus) in de 650BDinstelmenu's Downmix is ingesteld als "7.1 CH", geven deze aansluitingen een 7.1 output van de ingebouwde surround sound decoder. Deze kunnen naar behoeven worden gebruikt voor aansluiting op de 7.1 audio line-level ontvangstaansluitingen van een versterker, AV-ontvanger, of een versterkte-speakerset. Downmix kan ook worden ingesteld op "5.1 CH" voor 5.1 output. Als downmix is ingesteld op "LT/RT", "Stereo" or "V.Surround" zijn alleen de linker- en rechteraansluiting actief en leveren die stereo- of stereodownmixgeluid. Raadpleeg voor meer informatie het hoofdstuk "Luidsprekers configureren" in deze handleiding.

#### $\circledast$  AC-voedingsaansluiting

Steek pas nadat u alle audio- en videoapparaten hebt aangesloten de stekkers van de IEC-voedingskabel in de achterkant en het stopcontact en zet dan het toestel aan. Uw 650BD is nu klaar voor gebruik.

### Voorzijde

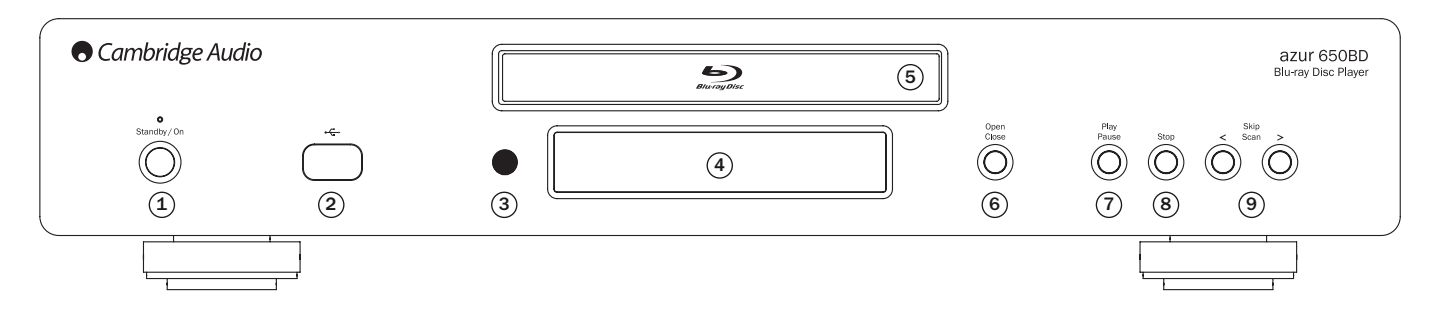

#### 1 Stand-by/Aan

Schakelt het toestel tussen stand-bymodus (aangegeven door zwak verlicht led) en Aan (aangegeven door helder led). Stand-by is een ecomodus, waarin het stroomverbruik minder dan 1 Watt bedraagt. Laat het toestel in de stand-bymodus wanneer u het niet gebruikt.

#### USB-poort 2

Interface voor een flash-/geheugenkaart of massageheugen ("Mass Storage Device").

#### Opmerkingen

- De 650BD ondersteunt alleen USB 2.0-gecertificeerde producten waarop het USB 2.0-logo is afgebeeld. Informeer vóór aankoop bij de fabrikant van het USB 2.0-product of dit is gecertificeerd of raadpleeg de lijst met goedgekeurde producten op www.usb.org. Wij aanvaarden geen verantwoordelijkheid voor compatibiliteitsproblemen.
- Dit toestel ondersteunt alleen "USB Mass Storage Class Bulk-Only Transport"-apparaten. De meeste usb-sticks, externe vaste schijven en kaartlezers voldoen aan deze classificatie. Andere usb-apparaten zoals mp3-spelers, digitale camera's en mobiele telefoons zijn mogelijk niet compatibel.
- Ondersteunde usb-sticks moeten zijn geformatteerd met het FAT- (File Allocation Table) of FAT32-bestandssysteem. Als NTFS geformatteerde sticks worden niet ondersteund.

#### $\mathfrak I$  IR-sensor

Ontvangt IR-opdrachten van de bijgeleverde Azur Navigatorafstandsbediening. Hiervoor is een vrije, onbelemmerde lijn nodig tussen de afstandsbediening en de sensor.

### $\Phi$  Display

Geeft de functies en afspeelstatus etc. van de 650BD weer. Zie voor meer informatie het deel over het display rechts op deze pagina.

#### $\,$ <sup>5)</sup> Disklade

Druk op de toets Openen/Sluiten om deze te bedienen.

#### $\,{}^{\circ}\!$  Openen/Sluiten

Hiermee opent en sluit u de disklade. Ook als u op Afspelen (Play) drukt, wordt de lade gesloten en een disk (indien geplaatst) afgespeeld.

#### **7) Afspelen/Pauze**

Toets voor afspelen en pauzeren (bevriezen).

#### 8) Stop

Eenmaal indrukken om het afspelen te onderbreken. Als u daarna op Afspelen drukt, wordt het afspelen vanaf deze positie hervat. Nogmaals op Stop drukken om het afspelen te geheel stoppen.

#### <sup>9</sup>) Overslaan

Druk eenmaal malen op deze toets als u tracks of hoofdstukken wilt overslaan.

### Display voorzijde

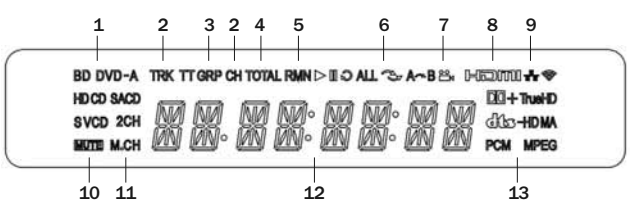

- 1. Disksoort Geeft aan welke disksoort wordt afgespeeld.
- 2. Track/Hoofdstuk Wanneer de aangegeven tijd wordt verlicht, heeft deze betrekking op een track of hoofdstuk.
- 3. Titel/Groep Wanneer de aangegeven tijd wordt verlicht, heeft deze betrekking op een titel of groep.

4. Totaal – Wanneer de aangegeven tijd wordt verlicht, heeft deze betrekking op de totale afspeeltijd.

- 5. Resterend Wanneer de aangegeven tijd wordt verlicht, heeft deze betrekking op de resterende afspeeltijd.
- 6. Afspeelstatus Geeft de afspeelstatus aan, zoals Afspelen, Pauze, Herhalen, Alles herhalen, Willekeurig/Shuffle, and A-B herhaling.
- 7. Hoekpictogram Geeft aan dat voor de schene verschillende opnamehoeken kunnen worden geselecteerd.
- 8. HDMI Geeft aan dat de HDMI-output actief is.
- 9. Netwerk Geeft aan dat het toestel verbonden is met een netwerk.
- 10. Mute-pictogram Geeft aan dat het geluid wordt onderdrukt.
- 11. Audiokanaal Geeft aan of het geluid wordt weergegeven als 2 kanaals stereo of multikanaalsurround.
- 12. Hoofddisplay Tekstberichten en numeriek display.
- 13. Audiosoort Geeft aan welk type audiosporen wordt afgespeeld.

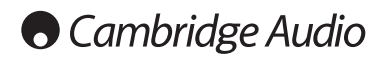

## Afstandsbediening

De Azur 650BD wordt geleverd met een afstandsbediening. Plaats hierin de meegeleverde AAA-batterijen. Zie voor meer informatie over de diverse instelfuncties verderop in deze handleiding.

Opent en sluit de disklade.

### $\mathcal{L}$

Schakelt het apparaat aan en in de stand-bymodus.

#### 0-9 Numerieke toetsen

Voor het invoeren van numerieke waarden, bijv. het nummer van een hoofdstuk of track dat/die u wilt afspelen.

#### Info

Display-op-scherm weergeven/verbergen.

#### Pagina?/ Pagina?

Vorige/volgende pagina weergeven.

#### ຜ

Ga naar het Startmenu om de mediabron te selecteren.

#### Ga naar

Druk eenmaal om een OSD-balk (programmabalk) weer te geven. Daarop ziet u (van links naar rechts) Afspeelstatus, Titel, Hoofdstuk, Tijdteller, Voortgangsindicatie, en Totale tijd. De eerste keer dat u op 'Ga naar' drukt, wordt de cursor geplaatst op Tijdteller. Dit is de "tijdzoekmodus". Elke volgende keer drukken van deze toets brengt de cursor van Tijd naar Hoofdstuk > Titel, etc. Voer de uren, minuten en seconden voor uw zoekopdracht in met de numerieke toetsen of de navigatietoets en druk op Enter.

#### Wissen

Druk op deze toets om openstaande trackprogramma's te verwijderen.

#### Bovenliggend menu

Geeft bovenliggend bd-menu of dvd-titelmenu weer.

#### Pop-upmenu

Geeft bd-pop-up-menu of dvd-menu weer.

#### Instellingen

Druk hierop om het menu Instellingen te openen. Raadpleeg voor meer informatie het hoofdstuk 'Instellingen Blu-ray speler' in deze handleiding.

#### Alleen audio

In-/uitschakelen video.

### ▲ ▼ 4 ▶ Navigatie

Druk op de pijlen om door de menu's te bladeren.

#### Enter

Druk op deze toets om het/de in het display gemarkeerde item/functie te selecteren.

#### $\blacktriangleright$ /11

Druk op deze toets om het afspelen te beginnen of te pauzeren.

### $\blacksquare$

Druk op deze toets om het afspelen te stoppen.

#### $\blacktriangleleft$

Druk op deze toets om naar het vorige menu te gaan.

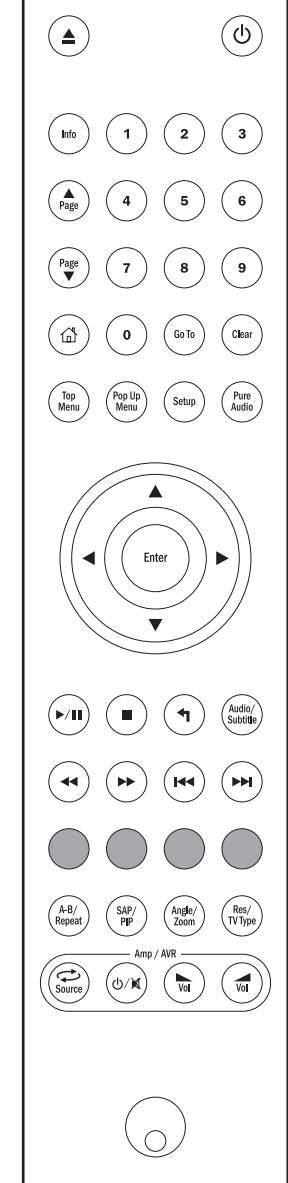

#### Audio/Ondertiteling

Druk op deze toets om naar andere soundtracks op de disk te gaan (indien op de disk aanwezig).

Druk op deze toets om de functie Ondertiteling te openen. Als u deze toets enkele seconden ingedrukt houdt, bladert de functie Ondertiteling door de beschikbare talen.

#### $44$

Vooruit en achteruit springen

#### **K4 DD**

Volgende – Druk eenmaal op rechts om een track/hoofdstuk op de disk vooruit te gaan.

Vorige – Druk eenmaal op links om een track/hoofdstuk op de disk terug te gaan.

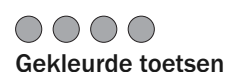

Functies afhankelijk van de inhoud. Zie het hoofdstuk verderop in deze handleiding.

#### A-B/Repeat

Druk op deze toets om een segment tussen A en B te markeren voor herhaald afspelen. De eerste keer drukken markeert punt A, de tweede keer punt B.

Druk op de toets en houd deze vast om het menu Herhalen te openen. Als u deze toets enkele seconden ingedrukt houdt, bladert de functie Herhalen door de volgende opties:

Dvd and dvd-audio – Hoofdstuk herhalen, Titel herhalen, Alles herhalen, Herhalen uit.

Blu-ray disk – Hoofdstuk herhalen, Titel herhalen, Herhalen Uit.

Cd en sacd – Eén herhalen, Alles herhalen, Herhalen Uit.

#### SAP/PIP

Druk op deze toets om het secundaire audio programma (SAP) aan- en uit te zetten. Houd de toets even ingedrukt om te wisselen naar/van beeld-in-beeld. Zie het hoofdstuk verderop in deze handleiding.

#### Hoek/Zoom

Druk op deze toets voor verschillende opnamehoeken (indien op de disk beschikbaar). Houd de toets ingedrukt om te bladeren door de verschillende zoominstellingen (en terug naar normale weergave).

Opmerking: Deze functies zijn bij sommige dvd's en Blu-ray disks mogelijk niet beschikbaar.

#### Res/Tv-type

Druk opo deze toets om de uitvoerresolutie te wijzigen. Houd de toetsingedrukt om de bladeren door de uitvoermodus (PAL, NTSC of Multi). Zie het hoofdstuk verderop in deze handleiding.

Belangrijke informatie voor gebruikers van een Cambridge audioversterker of Cambridge AV-ontvanger.

#### Amp/AVR-toetsen

De afstandsbediening van de 650BD heeft ook toetsen waarmee een Cambridge Azur audioversterker of een Cambridge AV-ontvanger kan worden bediend.

Opmerking: Deze toetsen zijn standaard geconfigureerd voor transmissiecodes van onze Azur 640R of 650R AV-ontvangers.

Om de afstandsbediening in plaats daarvan in te stellen voor een Azur 340R of 540R moet u de batterijen verwijderen, de afstandsbediening enkele minuten laten liggen en dan de batterijen terugplaatsen terwijl u de brontoets (Source) ingedrukt houdt.

Ga om een Azur-stereoversterker te bedienen op dezelfde manier te werk, maar houd in dat geval de Stand-by/Aan/Mute-toets ingedrukt.

### Source Source

Druk herhaaldelijk op deze toets om een voor een door de invoerbronnen te bladeren.

#### *D*/ $M$  Stand-by/Aan/Mute

Druk op deze toets om de versterker/AV-ontvanger te wisselen van standby naar Aan en v.v. Houd de toets even ingedrukt om het geluid van de versterker/AV-ontvanger te onderdrukken of weer te activeren.

#### $\sqrt{\omega}$  Volume

Druk op deze toets om de geluidssterkte van de versterker/AV-ontvanger harder of zachter te zetten.

### Op het internet aansluiten

De 650BD ondersteunt de bd-live functie die op bepaalde Blu-ray titels aanwezig is. Bd-live biedt extra te downloaden inhoud en interactieve online programma's. De aangeboden BD-live inhoud verschilt per disk en studio. Hiertoe behoren o.a. extra ondertitels, commentaren, filmtrailers, games en/of online chatten.

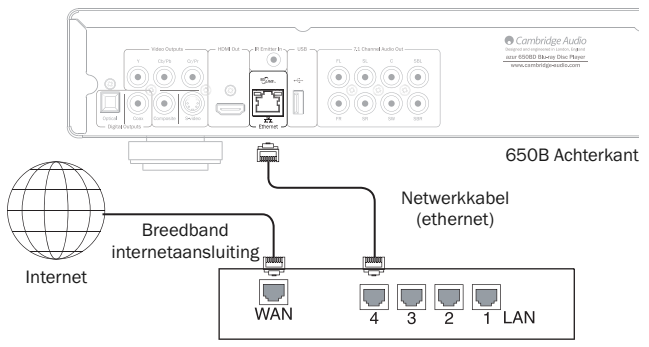

Breedbandrouter/modem

Als u de speler aansluit op het internet, kunt u ook firmware-updates downloaden.

Om van de bd-live functie gebruik te kunnen maken of firmware via het internet te updaten, moet de speler zijn aangesloten op een breedbandinternetverbinding. Als u niet van plan bent de bd-live- en firmware-updatefuncties te gebruiken, hoeft u de speler niet op het internet aan te sluiten.

- Steek een uiteinde van een netwerkkabel (category 5/5E rechtstreekse ethernetkabel) in de LAN-aansluiting aan de achterkant van het toestel.
- Steek het andere uiteinde van de netwerkkabel in een LAN-aansluiting van uw breedbandrouter of modem.
- Het kan nodig zijn de netwerkconfiguratie enigszins aan te passen. Raadpleeg daartoe het hoofdstuk 'Instellingen' in de handleiding.
- Als u een speler via WiFi op een breedband-internetverbinding wilt aansluiten, gebruik dan een draadloze ethernet-LAN-mediaconverter ( ook bekend als draadloze brug of gaming-adapter). Deze conversie tussen WiFi en ethernet/LAN wordt door de 650BD ondersteund. Raadpleeg de bedieningsaanwijzingen van de mediaconverter voor meer informatie en de vereiste configuratie.

Opmerking: Uw breedbandrouter moet tevens WiFi ondersteunen.

• Raadpleeg de bedieningsaanwijzingen van breedbandrouter of modem, of neem contact op met uw internetprovider als u vragen hebt over het configureren van een router of modem.

Opmerking: Sluit de LAN-poort van de speler alleen aan op een ethernetpoort die 10BASE-T of 100BASE-TX ondersteunt. Aansluiten op andere poorten of contacten, zoals een telefoonstekkeraansluiting, kan schade aan de speler veroorzaken.

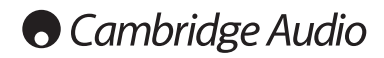

### Audioaansluitingen

*Steek de stekker pas in het stopcontact nadat alle aansluitingen zijn voltooid.*

Tussen de 650BD en uw stereo- of AV-systeem zijn drie verschillende audioverbindingen mogelijk:

Opmerking: Het is ook mogelijk een HDMI audio/videoaansluiting te maken met audio en video via dezelfde kabel. Zie het hoofdstuk 'HDMIaansluitingen'.

Echter, wanneer u een HDMI-aansluiting maakt voor bijv. een AV-ontvanger, verdient het vaak de voorkeur om een extra audioverbinding te maken voor het afspelen van cd's en/of sacd/dvd-a.

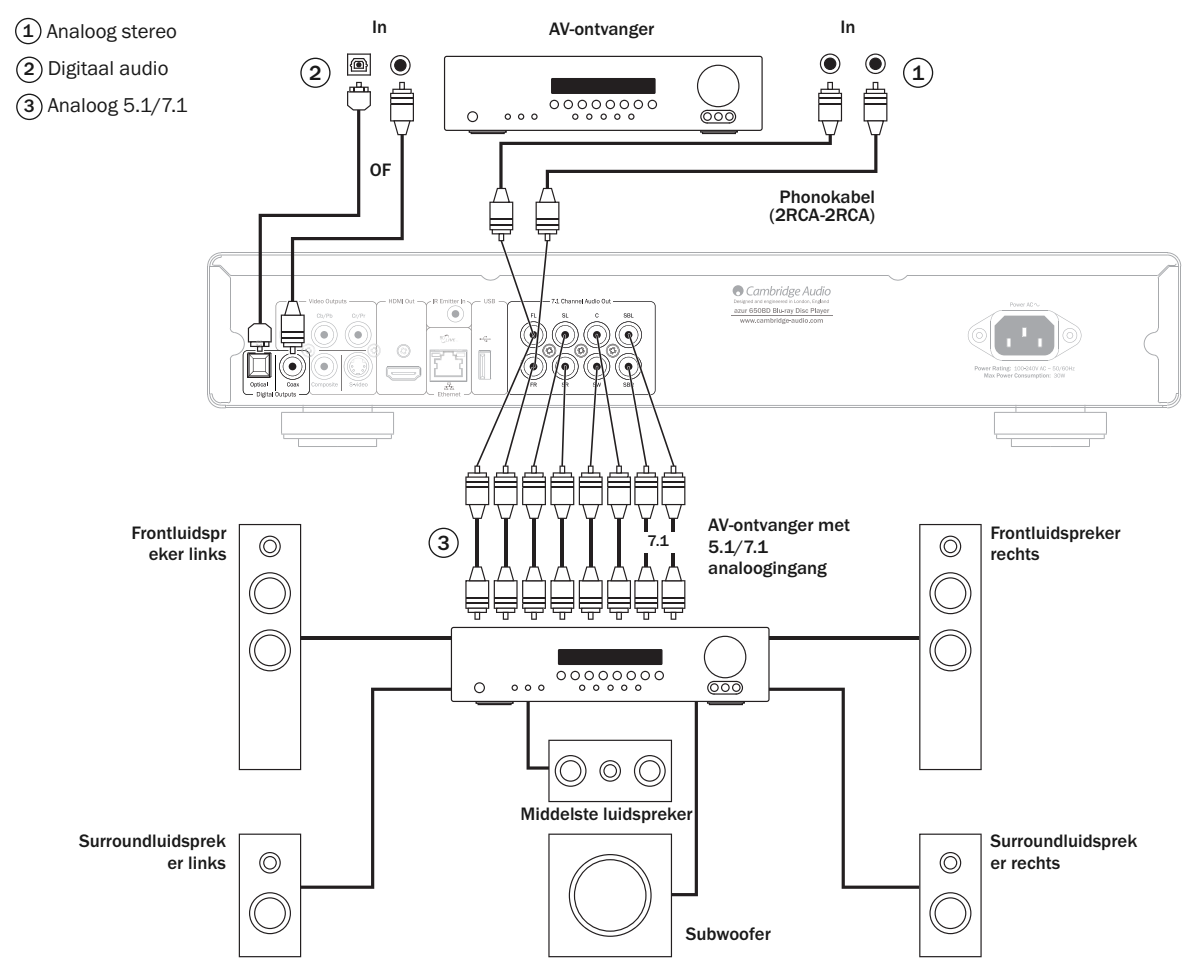

De afbeelding geeft een 5.1-kanaalconfiguratie weer. Voor 7.1 twee luidsprekers achter toevoegen.

#### 1) Analoog stereo

De analoge stereouitgangen zijn bedoeld voor het afspelen van cd's, dvd's etc. in stereo via een conventionele versterker of AV-ontvanger met analoge stereoingangen.

Analoog stereo is meestal de beste aansluiting voor het beluisteren van cd's en andere stereodisks, omdat dat de beste geluidkwaliteit geeft. Het is vaak aan te bevelen, zowel de analoge stereouitgangen (voor het afspelen van cd's) als de digitale audiouitgangen (voor het decoderen van surround sound) tegelijk aan te sluiten.

Gebruik voor de aansluiting van een analoog stereosysteem op de 650BD stereo phonokabels (stereo 2RCA-2RCA).

#### Digitaal audio 2

Via de digitale audiouitgangen kunnen de surround-soundsignalen van dvd's worden gedecodeerd met een externe AV-ontvanger (Opmerking: in het Instelmenu Audio moet de digitale uitvoer zijn ingesteld als "RAW"). De 650BD verzendt een niet-gedecodeerde audio-bitstream naar de AV-ontvanger om te worden gedecodeerd naar 5,1/7,1 etc.

Hiervoor moet een 75ohm coaxkabel voor digitale audio of een TOSlinkglasvezelkabel worden gebruikt (één van de twee).

Opmerking: Het is ook mogelijk, voor opnemen met conventionele cd-r-/mdapparaten etc., digitale stereosignalen uit te voeren via de digitale uitgangen. Zie voor meer informatie hierover het hoofdstuk over het configureren van de 650BD.

#### $3)$  Analoog 5.1/7.1

De 650BD kan ook zelf surround-sound-soundtracks decoderen en deze als analoog 5.1/7.1 uitvoeren. Dit is afhankelijk van de configuratie van de luidsprekerinstellingen in het menu Instellingen van de 650BD.

Bij 5.1: aansluiten op een AV-ontvanger of versterkt luidsprekersysteem, met 6 x RCA/phonokabels.

Bij 7,1: aansluiten op een AV-ontvanger of versterkt luidsprekersysteem, met 8 x RCA/phonokabels.

### Analoge videoaansluitingen

De 650BD kan zowel in volledig digitaal (HDMI) als in analoog formaat (composite, S-video en component) videosignalen uitvoeren. Als uw tvtoestel HDMI ondersteunt, verdient dit formaat de voorkeur (zie het volgende hoofdstuk).

Indien uw tv-toestel alleen analoog videoformaat ondersteunt, komen (in volgorde van afnemende kwaliteit) de formaten component, dan S-video en vervolgens composite in aanmerking.

- Component aansluiten met 75ohm component videokabels (3RCA- $\mathfrak{1}$   $\overline{\mathsf{3RCA}}$ .
- 2) Composite aansluiten met een enkelvoudige 75ohm video/phonokabel (RCA-RCA).
- 3) S-video aansluiten met een S-videokabel.

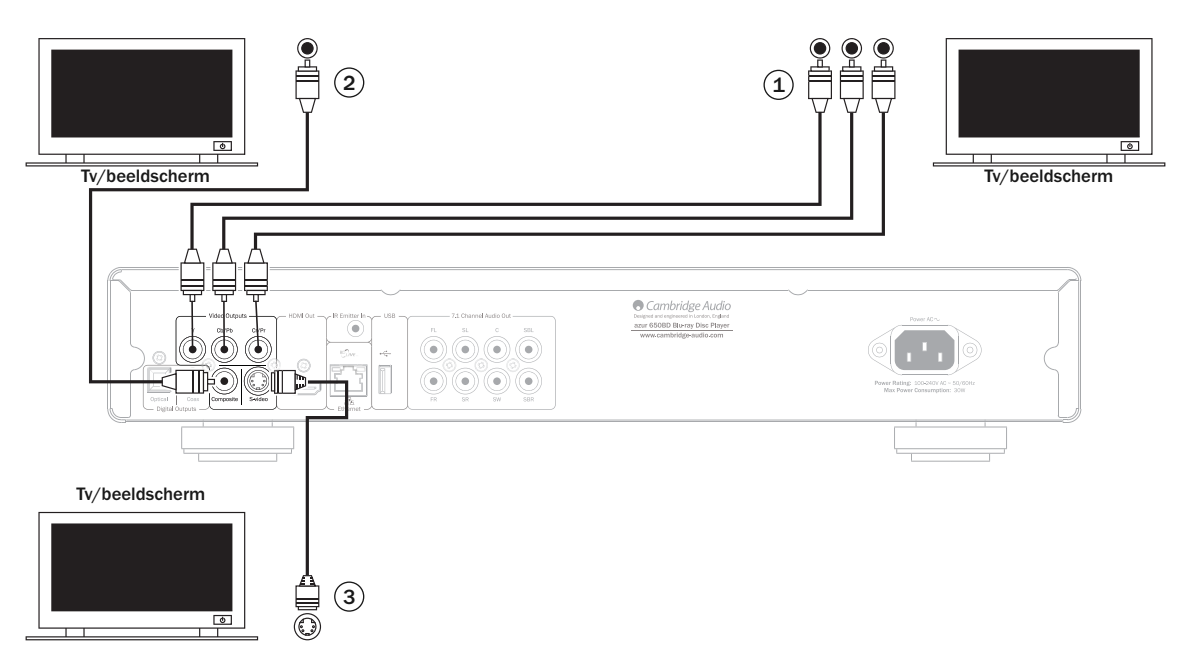

### HDMI-aansluitingen

HDMI (High-Definition Multi-Media Interface) is een volledig digitale aansluiting voor zowel audio als video, via één kabel. Rechtstreekse digitale overdracht van video en ondersteuning van verschillende soorten HDvideoinhoud maken dit tot de beste aansluiting voor beeldkwaliteit.

DVI-uitvoer kan worden ondersteund met behulp van DVI-naar-HDMIadapters, doordat deze twee aansluitingstypes compatibel zijn. Bij gebruik van DVI worden alleen videobeelden naar de tv of het beeldscherm doorgegeven. Tussen de 650BD en de AV-ontvanger moet een coaxiale (SPDIF) of optische (TOSlink) digitale audioverbinding worden gemaakt, om de ontvanger in staat te stellen audio te ontvangen en surround sound te decoderen, etc.

Opmerking: Dolby Digital Plus, Dolby True HD, DTS HD High Resolution en DTS HD Master Audio kan door de 650BD alleen via HDMI worden doorgegeven.

Aangezien HDMI zowel digitale audio en video kan doorgeven, kan HDMI worden gebruikt voor de aansluiting op AV-ontvangers die deze functie gebruiken voor extern decoderen.

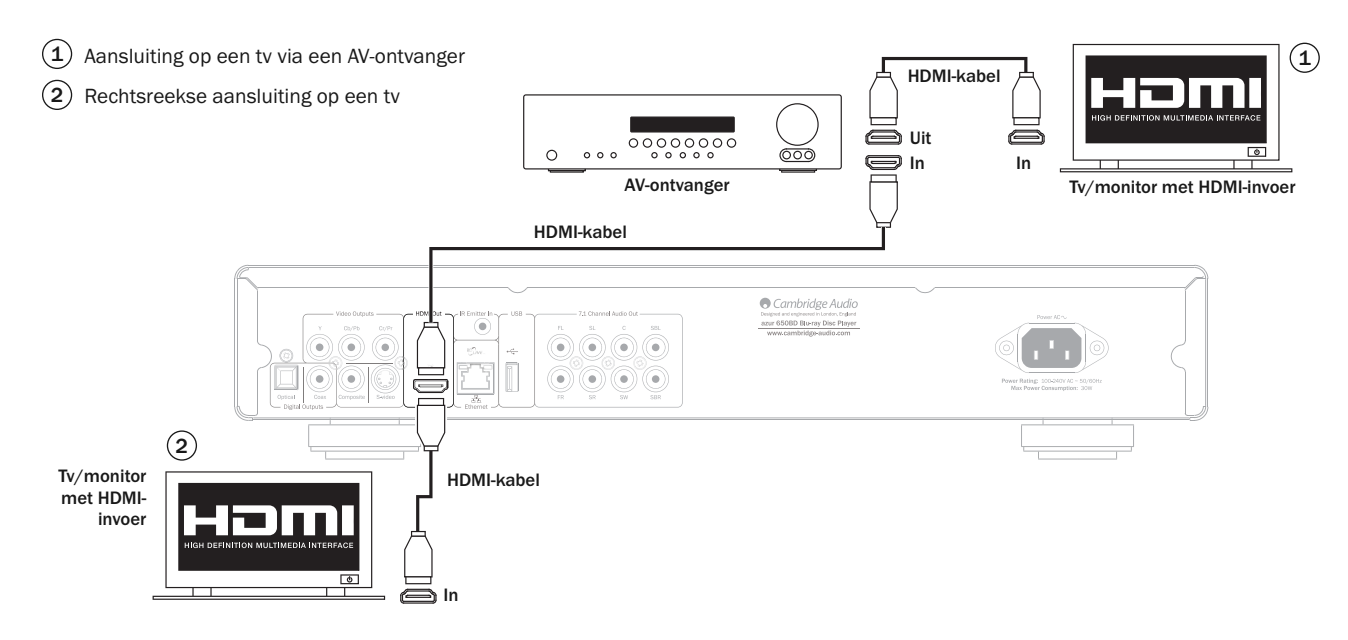

## **O** Cambridge Audio

### De speler configureren

#### De Easy Setup wizard openen

Wanneer de speler voor de eerste keer wordt aangezet, verschijnt het 'Easy Setup Wizard'-scherm Hier vindt u een aantal aanwijzingen op basis waarvan u de basisinstellingen voor het toestel kunt instellen.

Opmerking: Als de Easy Setup wizard op een eerder moment is uitgevoerd of geannuleerd, verschijnt deze niet meet automatisch wanneer u het toestel aanzet. Druk om de Easy Setup wizard opnieuw te openen op de toets *Instellingen* van de afstandsbediening, selecteer Device Setup (Toestel instellen) en vervolgens Reset Factory Default (Fabrieksinstellingen resetten). Selecteer "OK" om te bevestigen dat u de standaard fabrieksinstellingen wilt terugzetten. Zodra de standaard fabrieksinstellingen fabrieksinstellingen zijn geladen, zal de Easy Setup wizard weer verschijnen.

Ga om de Easy Setup wizard te starten als volgt te werk:

- 1. Zet uw tv aan.
- 2. Zet de speler aan.
- 3. Schakel de invoerselectie van uw tv in, zodat deze het signaal van de speler weergeeft. U moet dan de eerste stap van de Easy Setup wizard zien.

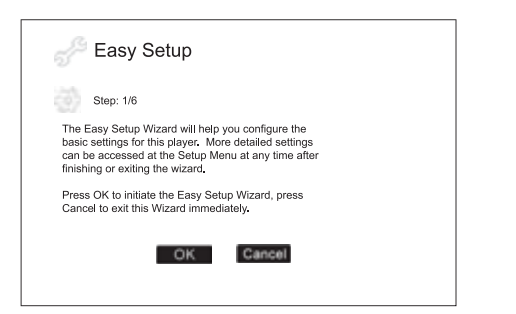

De eerste stap van de Easy Setup wizard biedt u de mogelijkheid de hele wizard over te slaan. Als u vertrouwd bent met het instellen van audio- /videoapparatuur en de speler naar uw wens wilt configureren via het menu Instellingen, kunt u met de toetsen ( ) de optie "Cancel" (Annuleren) selecteren. Druk daarna op de Enter-toets om de Easy Setup wizard te verlaten. Als u wilt doorgaan met de Easy Setup wizard, selecteer dan "OK" en druk vervolgens op de Enter-toets.

#### Kies de primaire video-uitgang

De speler kan HD-video uitvoeren cia de HDMI- of component-uitgangen. Als u de optie "primaire videouitgang" selecteert, kan de speler de videouitvoer via de geselecteerde uitgang optimaliseren. U kunt kiezen uit "HDMI" en "Component". Als u de speler met een HDMI-kabel op de tv aansluit, selecteer dan "HDMI". Als u de speler met component-videokabels op de tv aansluit, selecteer dan "Component".

Opmerking: Voor de beste beeldkwaliteit verdient HDMI altijd de voorkeur.

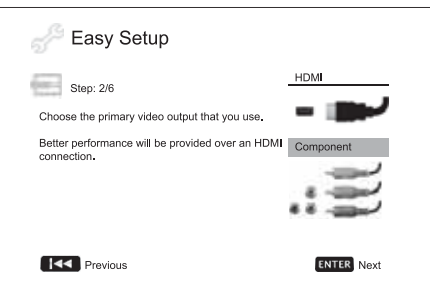

Maak uw keuze met de toetsen  $\blacktriangle$   $\blacktriangleright$  en druk dan op Enter om verder te gaan.

#### Selecteer de beste uitvoerresolutie

Voor de jongste generatie tv-toestellen met een resolutie van 1080p, is de beste uitvoerresolutie uiteraard "Full HD" of "True HD". Voor alle andere digitale tv's is dit in de regel 720p of 1080i. Dit zijn algemene aanbevelingen die voor de meeste gebruikers geschikt zijn, maar er kan sprake zijn van uitzonderingen. Gevorderde gebruikers willen misschien alle ondersteunde resoluties uitproberen en die kiezen die het beste visuele resultaat oplevert.

De 650BD ondersteunt bij de HDMI-uitvoer een speciale "Source Direct" uitvoerresolutie. Deze resolutie wordt aanbevolen voor externe videoverwerkers of geavanceerde tv-toestellen met pulstellers van hoge kwaliteit. In de "Source Direct"-modus werkt de speler als "doorgeefluik". Hij decodeert de video van de disks en stuurt dan het ruwe videosignaal met zijn oorspronkelijke resolutie en formaat, zonder aanvullende verwerking, naar de externe videoverwerker of tv. De werkelijke uitvoerresolutie is zo afhankelijk van de inhoud.

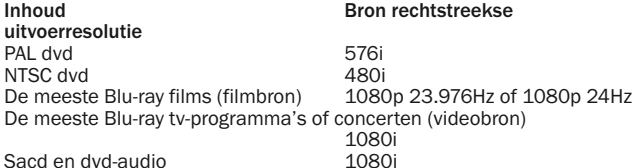

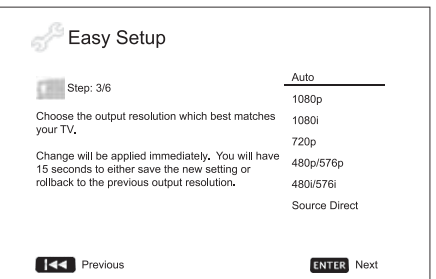

Afhankelijk van de door u geselecteerde "primaire videouitgang" zullen de beschikbare uitvoerresoluties verschillen. Voor HDMI-uitvoer zijn de volgende uitvoerresoluties beschikbaar:

Auto, 1080p, 1080i, 720p, 480p/576p, 480i/576i, en Source Direct. Als u "Auto" hebt geselecteerd, bepaalt de speler de uitvoerresolutie aan de hand van de beste signaalresolutie die de tv kan weergeven.

Voor component-uitvoer zijn de volgende uitvoerresoluties beschikbaar: 1080i, 720p, 480p/576p en 480i/576i. Raadpleeg de specificatie van uw tv om de voor u meest geschikte resolutie te bepalen.

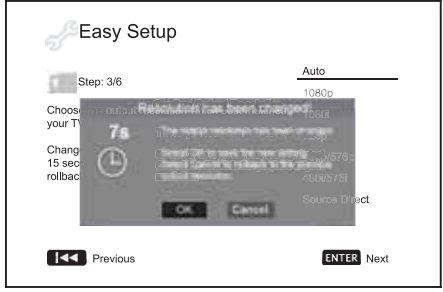

Druk op de toetsen ▲ ▼ om de gewenste uitvoerresolutie te selecteren, en vervolgens op Enter. De speler stelt zich in op de geselecteerde uitvoerresolutie en vraagt u om uw keuze te bevestigen. Indien uw tv de geselecteerde resolutie ondersteunt, verschijnt een dialoogvenster met een aftelklok Gebruik de toets om de "OK"-optie te markeren en druk op Enter om de gekozen resolutie op te slaan. Indien uw tv de geselecteerde resolutie niet ondersteunt, ziet u een zwart scherm of een foutmelding. Wacht in dat geval 15 seconden tot het 'Easy Setup'-scherm weer verschijnt. Selecteer dan een andere resolutie die door uw tv wordt ondersteund.

#### Opmerking:

- Mocht u bij HDMI- of component-uitvoer geen beeld krijgen, sluit dan de speler via de component-uitgang aan op de tv en wijzig de configuratie van de speler in het menu Instellingen.
- Beeldverbetering via de component-uitgang is alleen mogelijk bij nietversleutelde disks, zoals thuisvideo en zelfgemaakte inhoud. De meeste commercieel gebrande dvd-disks hebben een CSS-codering, waarbij de resolutie beperkt blijft tot 480i/480p. Dit geldt alleen voor de component-uitvoer. Dee HDMI-uitvoer is beveiligd met HDCP en kent een dergelijke beperking niet.

#### Bepaal de beeldverhouding van de weergave

Selecteer het formaat dat op uw beeldscherm past.

4:3 PanScan - Selecteer deze optie voor een tv met een beeldverhouding van 4:3. Het beeld wordt schermvullend weergegeven, maar een deel van het beeld wordt automatisch afgesneden.

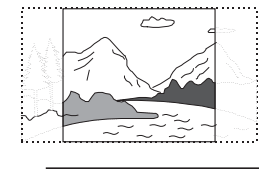

4:3 Letterbox - Voor een tv met een beeldverhouding van 4:3 kunt u ook deze optie selecteren. Het volledige breedbeeld wordt op het scherm weergegeven met zwarte balken boven en onder het beeld.

 $\overline{\phantom{1}}$ 

16:9 Wide - Selecteer deze optie voor een 16:9 breedbeeld tv. In dit geval wordt volledige beeld weergegeven zonder randverlies (behalve wanneer de film zelf met zwarte balken is opgenomen).

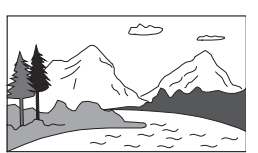

16:9 Wide/Auto - zowel 16:9- (breedbeeld) als 4:3-bronnen worden in de opgenomen beeldverhouding weergegeven. Denk er wel aan, dat in deze modus de 4:3-beelden worden weergegeven met zwarte randen om de 4:3 beeldverhouding te behouden.

Opmerking: Indien u een plasma of breedbeeld crt-scherm gebruikt, is het aan te raden de weergave van zwarte balken gedurende langere tijd te vermijden, aangezien dit kan leiden tot tijdelijk "inbranden", d.w.z. het beeldscherm "onthoudt" waar de zwarte randen waren en dat is bij volgend gebruik duidelijk te zien. Voor deze beeldschermen is de "16:9 Wide" modus de beste keuze.

Druk op de toetsen  $\blacktriangleright$   $\blacktriangleright$  om de gewenste beeldverhouding voor uw tv te selecteren, en vervolgens op Enter.

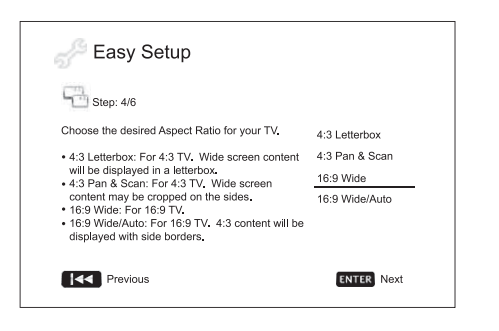

#### Selecteer de geluidsinstellingen

Het Blu-ray diskformaat levert niet alleen beelden met een hoge resolutie, maar ook geluid van hoge kwaliteit, zoals Dolby Digital Plus, Dolby TrueHD, DTS-HD High Resolution en DTS-HD Master Audio. Blu-ray disks kunnen ook extra audiofuncties bevatten, zoals menuklikgeluid en secundair audioprogramma (SAP – geluid van het secundaire beeld bij de beeld-inbeeldmodus). Afhankelijk van de voorkeuren van de gebruiker en andere audio/videoapparatuur moeten voor een optimaal weergaveresultaat de geluidsinstellingen worden aangepast. In de Easy Setup wizard vindt u twee basisopties om mee te beginnen.

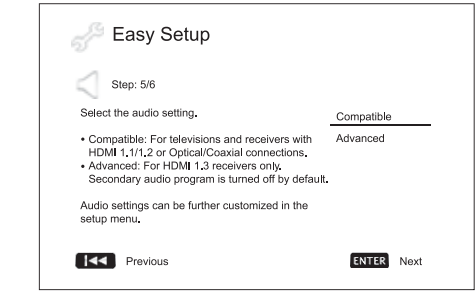

De instelling "Compatibel" configureert de audiouitvoer zodanig dat deze compatibel is met alle soorten apparatuur en inhoud. Als u de speler rechtstreeks aansluit op een tv of op een ontvanger met een HDMI 1.1/1.2 of optische/coaxiale ingang, kunt u het best de optie "Compatibel" selecteren. Wanneer de inhoud menuklikgeluid en secundair audioprogramma bevat, worden deze met de audiouitvoer gemengd.

De instelling "Geavanceerd" configureert de audiouitvoer zodanig dat de inhoud naar een aangesloten ontvanger kan worden gezonden, die deze decodeert en weergeeft. Hiervoor is een ontvanger nodig die alle audioformaten met een hoge bitrate kan decoderen. Als u de speler aansluit of op een ontvanger met een HDMI 1,3 en audioformaten met een hoge bitrate ondersteunt (bijvoorbeeld onze 650R AV-ontvanger), kunt u het best de optie "Geavanceerd" selecteren. Menuklikgeluid en secundair audioprogramma worden standaard uitgeschakeld om de oorspronkelijke kwaliteit van het hoofdinhoud te waarborgen.

Druk op de toetsen ▲ ▼ om een van de geluidsinstellingen te selecteren, en vervolgens op Enter. Deze twee basisopties kunnen onder bepaalde omstandigheden niet voldoen. U kunt de geluidsinstellingen verder aanpassen in het menu Instellingen van de speler.

#### De Easy Setup wizard afsluiten

Zodra u de geluidsinstelling hebt geselecteerd, is de Easy Setup wizard klaar.

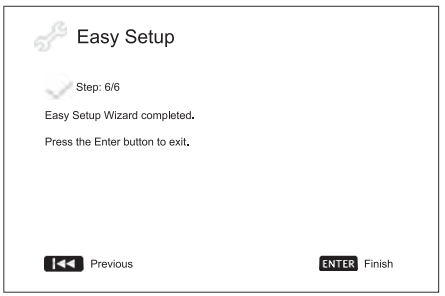

Druk op de Enter-toets om de Easy Setup wizard af te sluiten. Het speler is nu klaar voor gebruik. U ziet nu op het scherm het logo van Cambridge Audio en van Blu-ray disk. Zie voor andere basis- en geavanceerde opties de rest van deze handleiding.

### Bediening

#### De eerste stappen

Schakel de 650BD, de tv, de versterker en de AV-ontvanger in en alle andere componenten die op de 650BD zijn aangesloten. Controleer of de tv en de audio-ontvanger op het juiste ontvangstkanaal zijn afgestemd.

- 1. Druk op de toets Openen/Sluiten om de disklade te openen.
- 2. Plaats de disk in de lade, met het label naar boven.
- 3. De speler leest eerst de diskinformatie en start dan met afspelen.
- 4. Afhankelijk van de inhoud van de disk kan een menu of navigatiescherm worden weergegeven. Gebruik de navigatiepijlen ( $\rightarrow$   $\rightarrow$  ( $\rightarrow$ ) om de inhoud te selecteren die u wilt afspelen en druk op Enter om uw keuze te bevestigen.
- 5. Druk om het afspelen te stoppen op de toets  $\blacksquare$ .
- 6. Druk op de toets Stand-by/Aan om de speler uit te zetten.

#### Opmerking:

- ALs u tijdens het afspelen van een dvd of bepaalde Blu-ray disks voor de eerste keer op de toets  $\blacksquare$  drukt, gaat de speler in een pauzestand. U kunt het afspelen vanaf deze positie hervatten door op de toets ▶ / II te drukken. Tijdens deze pauze kunt u de instellingen van de speler wijzigen en dan de disk verder afspelen. Druk om het afspelen helemaal te stoppen tweemaal op de toets
- Sommige Blu-ray disks met bd-Java-technoligie ondersteunen deze pauzemodus niet. Als u daarbij tijdens het afspelen op de toets  $\blacksquare$  drukt, wordt het afspelen geheel gestopt. Als u daarna op  $\blacktriangleright$  / II drukt, wordt de disk weer vanaf het begin afgespeeld.
- Dit toestel heeft een milieuvriendelijk laag (<1W) standbystroomverbruik. Wij adviseren u de stekker uit het stopcontact te nemen als u het langere tijd noiet gebruikt.
- Plaats uitsluitend bd's/dvd's/cd's van normale afmetingen in de lade. Andere voorwerpen kunnen het mechanisme beschadigen.
- Forceer de lade tijdens het openen en sluiten niet met de hand.
- Houd de lade gesloten als het toestel niet wordt gebruikt, om te voorkomen dat vuil en stof binnendringt.
- Als de disk ernstig is beschadigd of te vuil is, kan de speler deze mogelijk niet lezen of afspelen.
- Plaats nooit meer dan één disk tegelijk in de lade.

#### Snel voorwaarts/terug zoeken

Met deze toets kunt u de snelheid variëren van 1X, 2X, 3X, 4X en 5X de afspeelsnelheid (zonder geluid) en teruggaan naar de normale afspeelsnelheid. De toets <a>
is voor achterwaarts, de toets<br/>  $\rightarrow$  voor voorwaarts afspelen.

#### Opmerking:

• Sommige Blu-ray disks met bd-Java-technologie kunnen een eigen "snelvooruit"- en "snel-achteruit"-regeling hebben. De werkelijke snelheid verschilt per disk; mogelijk wordt een voortgangsbalk weergegeven.

#### (Afspelen overslaan)

- 1. Druk eenmaal op  $\mathcal W$  om naar de/het volgende track/hoofdstuk op de disk te gaan. Houd de toets ingedrukt om meerdere tracks of hoofdstukken over te slaan.
- 2. Druk eenmaal op  $M$  om naar de/het vorige track/hoofdstuk op de disk te gaan. Houd de toets ingedrukt om meerdere tracks of hoofdstukken terug te gaan.

#### Ga naar

Druk op de afstandsbediening op de toets "Ga naar" om de tijdzoekmodus te openen en voer met de numerieke toetsen of de navigatietoetsen ( $\rightarrow$   $\rightarrow$   $\rightarrow$  ) de gewenste tijd vanaf de start van de disk in als U:MM:SS (uurtijd,minuten, seconden). Druk tweemaal om Chapter Time Selection (Tijdselectie hoofdstuk) te openen en voer de gewenste tijd in vanaf de start van het hoofdstuk. Druk driemaal om de scherminformatie te openen.

#### Langzaam

Druk tijdens het afspelen van een bd/dvd op de toets II om het afspelen te onderbreken en druk dan op << of > om door de verschillende slowmotionsnelheden te bladeren (1/16, 1/8, 1/4 en 1/2), vooruit, achteruit en terug naar normale snelheid. Druk om het afspelen te stoppen op de toets  $\blacktriangleright$  /  $\mathsf{II}$ .

Opmerking:Sommige Blu-ray disks met bd-Java-technoligie ondersteunen de slow-motionmodus niet.

#### Pauze en beeld-voor-beeld

- 1. Druk om het afspelen tijdelijk te onderbreken op de toets ▶ / II . In deze modus ziet u op het tv-scherm een pauzepictogram.
- 2. Druk tijdens het pauzeren van een dvd of Blu-ray disk op de toets  $\mathsf{M}$  of om de video beeld-voor-beeld terug of vooruit af te spelen.
- 3. Druk op  $\mathcal{V}/\mathbf{I}$  om het afspelen te hervatten.

#### Herhalen

Opmerking: De herhaalfunctie is alleen tijdens het afspelen beschikbaar.

Druk op de toets A-B/Repeat (A-B/herhalen) en houd deze ingedrukt om de herhaalfunctie te openen. Als u deze toets enkele seconden ingedrukt houdt, bladert de functie Herhalen door de volgende opties:

Dvd and dvd-audio – Hoofdstuk herhalen, Titel herhalen, Alles herhalen, Herhalen uit.

Blu-ray disk – Hoofdstuk herhalen, Titel herhalen, Herhalen Uit.

Cd en sacd – Eén herhalen, Alles herhalen, Herhalen Uit.

Opmerking: De herhaalinstelling voor een titel/hoofdstuk wordt gewist als u naar een ander(e) hoofdstuk/titel gaat. Bij sommige Blu-ray disks werkt de herhaalfunctie niet.

#### A-B Repeat

- 1. Druk bij het gewenste beginpunt op de toets A-B. Op het scherm wordt kort "A" weergegeven.
- 2. Druk bij het gewenste eindpunt op de toets A-B. Op het scherm wordt kort "A-B" weergegeven. De herhalingssequentie begint.

3. Druk om de sequentie te beëindigen op de toets A-B.

#### Opmerking:

- De functie A-B/herhalen kan alleen worden ingesteld binnen de titel (bij bd/dvd-video) of track (bij bd/dvd-audio, video-cd en audio-cd) die op het moment wordt afgespeeld.
- Afspelen van A-B/herhalen is bij bepaalde scènes op bd/dvd niet mogelijk.
- Afspelen van A-B/herhalen werkt niet bij het afspelen van titel, hoofdstuk, track of 'Alles herhalen'.

#### Weergave op het scherm

- 1. Druk tijdens het afspelen van een bd/dvd-disk op de Info-toets van de afstandsbediening als u de statusinformatie wilt weergeven. Bij cd en sacd wordt de statusinformatie automatisch weergegeven.
- 2. Wanneer de statusinformatie wordt weergegeven, kunt u met de toetsen ▲ ▼ door de verschillende wergaveformaten bladeren. De op het voorpaneel weergegeven afspeeltijdinformatie wijzigt tegelijk met de weergave op het scherm.
- 3. Druk weer op de Info-toets om de weergave op het scherm te verbergen. De op het voorpaneel weergegeven afspeeltijdinformatie behoudt het geselecteerde formaat.

Beehalve de afspeeltijd kan de schermweergave ook de volgende informatie over de op het moment afgespeelde inhoud bevatten:

*Afspeelstatus* – een pictogram met de afspeel-, pauze- en "snel vooruit/achteruit"-status.

*Bitrate-meter* – weergave van de audio-bitrate en video stream.

Actuele en alle titelnummers (dvd- en Blu-ray disks), titelhoofdstukken (dvd en Blu-ray disks) en totaal aantal tracks (cd en sacd).

*Audio-informatie – het actueel en in totaal beschikbare aantal audiotracks, taal, formaat en kanalen.*

Ondertitelinformatie – het actueel en in totaal beschikbare aantal ondertiteltracks en talen.

*Videoformaatinformatie* – codeersoort, frame rate en de oorspronkelijke beeldverhouding.

#### Audiotaal selecteren (soundtrack)

- 1. Houd om de audiotaal te selecteren tijdens het afspelen de toets Audio/Ondertiteling van de afstandsbediening ingedrukt.
- 2. Als u dit meerdere keren achtereen doet, bladert u door alle op de disk beschikbare beschikbare audio-soundtracks.

Opmerking:De beschikbaarheid van talen en audio-soundtracks verschilt per disk. Bij sommige bd/dvd-audiodisks kunt u een track selecteren met de Audio-toets, terwijl u hiervoor bij andere het audio-instelmenu van de disk moet openen. Als u een sacd afspeelt die zowel multichannel- als stereo-inhoud bevat, kunt u met de Audio-toets tussen de twee formaten wisselen.

#### Ondertitels selecteren

- 1. Wanneer u een dvd, Blu-ray disk of andere met ondertitels opgenomen programma's afspeelt, kunt u met de toets Audio/Ondertiteling van de afstandsbediening de gewenste ondertitels selecteren.
- 2. Als u de toets ingedrukt houdt, bladert u door alle beschikbare ondertitelopties.
- 3. Om de ondertitels uit te schakelen houdt u de toets Audio/Ondertiteling zo lang ingedrukt tot de ondertitelin is uitgeschakeld,

#### Opnamehoek selecteren

1. Wanneer u een dvd of Blu-ray disk afspeelt en de speler scènes ontdekt die vanuit verschillende hoeken zijn opgenomen, wordt op het scherm een hoekpictogram weergegeven.

Dit pictogram ziet u ook op het display op het voorpaneel.

- 2. Druk op de toets Hoek/Zoom van de afstandsbediening en houd deze ingedrukt om de gewenste opnamehoek te selecteren.
- 3. Om terug te gaan naar normaal afspelen houdt u de toets zolang ingedrukt tot de standaardhoek weer wordt weergegeven.

Opmerking: Deze functie is alleen beschikbaar bij disks die vanuit meerdere hoeken zijn opgenomen. Het hoekpictogram geeft aan wanneer een andere hoek beschikbaar is. Het hoekpictogram op het scherm kan worden onderdrukt in het menu Instellingen van de speler.

#### Zoom

Druk op de toets Hoek/Zoom van de afstandsbediening als u de zoominstelling wilt wijzigen. Als u deze toets ingedrukt houdt, dan wijzigt de zoominstelling in de onderstaande volgorde: 2x, 3x, 4x, 1/2, 1/3, 1/4 en dan terug naar normaal.

De zoominstelling gaat terug naar 1:1 wanneer de disk wordt uitgeworpen of de speler wordt uitgezet.

Opmerking: Bij bepaalde dvd's of Blu-ray disks is de zoomfunctie niet beschikbaar omdat de zoomfunctie door de maker is geblokkeerd.

#### Blu-ray diskmenu

- 1. Blu-ray disks bevatten gewoonlijk een hoofdmenu en een pop-upmenu. Het hoofdmenu verschijnt in de regel wanneer het afspelen begint, na de previews en copyrightvermeldingen. Het pop-upmenu kan worden geopend zonder dat het afspelen wordt onderbroken.
- 2. Druk om het pop-upmenu te openen, tijdens het afspelen op de toets . Druk op de toets Hoofdmenu om het hoofdmenu te openen.
- 3. Gebruik de navigatiepijlen (▲ ▼ 4 → ) om door het menu te bladeren en druk op Enter om uw keuze te bevestigen.
- 4. Sommige menu's maken gebruik van de gekleurdde toetsen. U kunt dan menufuncties selecteren door op de overeenkomend gekleurde toets van de afstandsbediening te drukken.

#### Dvd-menu

- 1. Sommige dvd's bevatten titel- of hoofdstukmenufuncties.
- 2. Druk om het titelmenu te openen tijdens het afspelen op de toets Hoofdmenu. Druk dan om het hoofdstukmenu weer te geven op de toets Pop-upmenu. Mogelijk is/zijn een of beide menu's niet beschikbaar. Dit is afhankelijk van de disk.
- 3. Gebruik de navigatiepijlen (▲ ▼ 4 → ) om door het menu te bladeren en druk op Enter om uw keuze te bevestigen.
- 4. Druk op de Terug-toets om naar het vorige menu te gaan. De plaats waarhen u teruggaat kan per disk verschillen.

#### Geheugen en automatisch hervatten

De speler onthoudt de positie waar het afspelen wordt onderbroken. Bij acties als Openen/Uitwerpen of het uitschakelen van de stroomtoevoer slaat de speler de actuele afspeelpositie van de betreffende disk op.

Deze positie wordt ook onthouden wanneer het toestel wordt uitgezet of van disk wordt gewisseld.

Als dezelfde disk opnieuw wordt afgespeeld, weet de speler nog waar het afspelen de vorige keer werd onderbroken. Het afspelen begint dan automatisch vanaf die positie. Als u dit echter niet wenst en vanaf het begin wilt afspelen, kunt u op de toets  $\blacksquare$  drukken wanneer daarom wordt gevraagd.

De speler kan de afspeelpositie voor maximaal vijf disks onthouden. Als de positie voor een zesde disk wordt opgeslagen, wordt die van de eerste verwijderd.

Opmerking: Sommige Blu-ray disks ondersteunen deze functie niet en zullen altijd vanaf het begin afspelen.

### **BONUS VIEW™**

#### Beeld-in-beeld en secundaire audio

Bepaalde Blu-ray disks bevatten een secundaire video- (beeld-in-beeld/PIP) en secundaire audiofunctie. Deze functie staat bekend als BONUSVIEW. Wanneer een dergelijke disk wordt afgespeeld, worden op het scherm een beeld-in-beeldpictogram en een secundaire-audiopictogram weergegeven, om u erop attent te maken dat deze inhoud beschikbaar is.

Het diskmenu heeft in de regel interactieve bedieningsopties om de beeldin-beeldfunctie en het secundaire audioprogramma in en uit te schakelen. Gebruik deze bedieningsopties om de gewenste audio-/video-inhoud te selecteren.

Op de afstandsbediening vindt u eveneens een PIP-toets. Als het diskmenu deze optie niet biedt, kunt u met deze toets de beeld-in-beeldfunctie in- en uitschakelen of een keuze maken uit de secundaire videoprogramma's.

De afstandsbediening heeft ook een SAP-toets. Als het diskmenu deze optie niet biedt, kunt u met deze toets het secundaire audioprogramma inen uitschakelen of een keuze maken uit de secundaire audiotracks. Secundaire audioprogramma's zijn in de regel alleen beschikbaar wanneer beeld-in-beeld actief is.

#### Opmerking:

- Deze functie is alleen beschikbaar bij disks die zijn opgenomen met secundaire audio- en videoprogramma's.
- Niet alle disks reageren op de PIP- en SAP-toetsen van de afstandsbediening. Sommige disks kunnen de signalen van de afstandsbediening negeren of onderdrukken.
- De PIP- en SAP-pictogrammen op het scherm (die de gebruiker erop attenderen dat deze functies op de disk beschikbaar zijn) kunnen in het menu Instellingen van de speler worden gedeactiveerd.

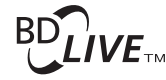

Sommige Blu-ray disks bevatten de bd-live functie. Bd-live biedt extra te downloaden inhoud en interactieve online programma's. De aangeboden bd-live inhoud verschilt per disk en studio. Hiertoe behoren o.a. extra ondertitels, commentaren, previewtrailers, games en online chatten. Om bd-live inhoud te kunnen afspelen moet de speler verbonden zijn met het internet.

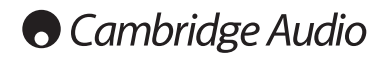

#### Bediening (vervolg)

Afhankelijk van hoe de studio's hun bd-live inhoud hebben samengesteld, zullen sommige Blu-ray disk meteen bij het begin van het afspelen de bd-Live content gaan downloaden; sommige hebben een bd-live optie in het hoofdmenu; andere zullen vragen of u wilt beginnen met downloaden en weer andere zullen u vragen u aan te melden voor een lidmaatschap of account. Volg om van de bdlive inhoud gebruik te kunnen maken de aanwijzingen op die bij de disk worden geleverd.

De snelheid van uw internetverbinding, het aantal actieve internetgebruikers en de verwerkingscapaciteit van de bd-live servers kunnen alle van invloed zijn op de downloadsnelheid van de bd-live inhoud. Als het downloaden lang duurt of het afspelen beïnvloedt, speel dan de disk af zonder de bd-live functies of probeer het een andere keer opnieuw.

Wanneer u de bd-live functie gebruikt, kunnen de id van speler of disk en uw ip-adres (internet protocol adres) via het internet aan de leverancier van de inhoud worden doorgegeven. In de regel worden geen persoonlijke gegevens verzonden. Het is echter mogelijk, uw ip-adres te koppelen aan een bepaald geografisch gebied of een serviceprovider. Ook uw internetprovider kan vaststellen wie welk ip-adres gebruikt. Als de leverancier van de bd-live inhoud wil dat u inlogt als lid of accounthouder, heeft deze leverancier toegang tot uw gegevens. Lees daarom altijd zorgvuldig het privacybeleid van uw internetprovider of bd-live leverancier.

U kunt de toegang tot bd-live desgewenst beperken in het menu Instellingen van de speler.

#### Uitvoerresolutie

Als u de uitvoerresolutie wilt wijzigen, kunt u dat doen met de toets Res/Tvtype van de afstandsbediening.

- 1. Controleer of de videokabel correct is aangesloten.
- 2. Zet uw tv aan. Controleer of de juiste ingang is geselecteerd.
- 3. Controleer of de speler aan staat. Hoewel het mogelijk is, de uitvoerresolutie tijdens het afspelen te wijzigen, raden wij aan het afspelen te stoppen en de disk uit te nemen voordat u de uitvoerresolutie wijzigt. Druk op de toets Res/Tv-type. Op het scherm verschijnt het menu "Resolutie-instellingen". Voor het geval dat uw tv de ingestelde resolutie niet ondersteunt en u het menu "Resolutie-instellingen" niet kunt zien, wordt de actueel ingestelde resolutie ook op het voorpaneel weergegeven.
- 4. Selecteer met de toetsen  $\blacktriangle$  en  $\blacktriangledown$  de nieuwe uitvoerresolutie. Druk op de toets Res/Tv-type om door de beschikbare uitvoerresoluties te bladeren. Voor het geval dat u het menu "Resolutie-instellingen" niet kunt zien (omdat het niet compatibel is met uw tv), wordt de nieuwe resolutie ook op het voorpaneel weergegeven.
- 5. Druk op Enter om de geselecteerde uitvoerresolutie in te stellen, of druk op de toets  $\blacktriangleleft$  als u de uitvoerresolutie niet wilt wijzigen.

De volgende uitvoerresoluties zijn beschikbaar:

PAL-uitvoer via HDMI – Auto, 1080p, 1080i, 720p, 576p, 576j, Source Direct.

NTSC-uitvoer via HDMI – Auto, 1080p, 1080i, 720p, 480p, 480i, Source Direct.

PAL-uitvoer via component – 1080p\*, 1080i, 720p, 576p, 576i.

NTSC-uitvoer via component – 1080p\*, 1080i, 720p, 480p, 480i.

*\* Wanneer bij component-uitvoer 1080p als primaire video-uitvoer is geselecteerd, is de HDMI-uitvoerresolutie 1080p en de componentuitvoerresolutie 1080i.*

#### Opmerking:

- Sommige tv's ondersteunen een of meer uitvoerresoluties niet (met name 1080p). Wanneer u een niet-ondersteunde uitvoerresolutie hebt geselecteerd, zie u een leeg scherm of een foutmelding. Selecteer in dat geval een uitvoerresolutie die door uw tv wordt ondersteund.
- Mocht u bij HDMI- of component-uitvoer geen beeld krijgen, sluit dan de speler via de component-uitgang aan op de tv via de compositevideouitgang en configureer de speler via het menu Instellingen.
- Beeldverbetering via de component-uitgang is alleen mogelijk bij nietversleutelde disks, zoals thuisvideo en zelfgemaakte inhoud. De meeste commercieel gebrande dvd-disks hebben een CSS-codering, waarbij de resolutie beperkt blijft tot 480i/480p. Dit geldt alleen voor de component-uitvoer. Dee HDMI-uitvoer is beveiligd met HDCP en kent een dergelijke beperking niet.

#### Tv-systeem selecteren

De 650BD kan zo worden ingesteld dat alle video's worden uitgevoerd als PAL of NTSC. of in het opgenomen formaat (Multi). Sommige tv's ondersteunen alleen PAL of NTSC en niet beide, daarom kan de uitvoer instellen op een van beide handig zijn.

Druk op de toets Res/Tv-type op de afstandsbediening en houd deze ingedrukt om te bladeren tussen PAL, NTSC en "Multi". Het geselecteerde systeem wordt op de tv weergegeven.

Enkele punten om aan te denken:

- Als de video-uitvoer is ingesteld op PAL of NTSC zal de speler andere inhoud naar dit systeem converteren.
- Als de video-uitvoer is ingesteld op "Multi" zal de speler niet converteren en wordt de video uitgevoerd als opgenomen. Selecteer daarom de "Multi"-modus alleen indien uw tv zowel PAL als NTSC ondersteunt.
- Bepaalde tv's ondersteunen alleen het PAL- of het NTSC-systeem. Wanneer de verkeerde uitvoer is geselecteerd, kan de tv waarschijnlijk geen beeld weergeven. Houd in dat geval de toets Res/Tv-type ingedrukt tot een ondersteund systeem wordt geselecteerd.
- De speler onthoudt het met de toets Res/Tv-type geselecteerde systeem wanneer hij wordt uitgezet. Het uitvoersysteem kan ook worden geselecteerd met de optie "Tv-systeem" onder "Video instellen" in het menu Instellingen van de speler.

#### Afbeeldingen op dvd-audiodisks bekijken

Sommige dvd-audiodisks bevatten statische afbeeldingen, zoals foto's van de band of teksten van het album. Tijdens het afspelen van een dvdaudiotrack kunt u met de bladertoetsen  $\rightarrow \bullet$  de afbeelding selecteren.

Opmerking: Statische afbeeldingen zijn niet op alle dvd-audiodisks beschikbaar.

#### "Alleen audio"-modus

U kunt de geluidskwaliteit verbeteren door de videoverwerking en -uitvoer te deactiveren. In de modus "Alleen audio" worden mogelijke storingen tussen de video- en audiosignalen gereduceerd.

- 1. Druk op de toets "Alleen audio" op de afstandsbediening om deze modus te activeren. De video-uitvoer wordt dan uitgeschakeld.
- 2. Druk nogmaals op de toets "Alleen audio" als u de video-uitvoer weer wilt activeren.

#### Opmerking:

- De modus "Alleen audio" wordt automatisch geannuleerd als het toestel wordt uitgezet of het afspelen wordt gestopt.
- Omdat HDMI audio en video samen transporteert, kan de HDMI-uitvoer niet volledig worden uitgezet. In dat geval wordt een zwart beeld weergegeven (beeld niet actief, maar sync wel) om mogelijke storingen zo gering mogelijk te houden.

#### **Shuffle**

Druk tijdens het afspelen van een cd of sacd op de blauwe toets van de afstandsbediening om de modi Shuffle en Willekeurig te activeren. Elke keer dat op de blauwe toets wordt gedrukt verandert de afspeelmodus in de volgorde: Shuffle , Willekeurig en Normaal.

### Andere media afspelen

Behalve normale cd's, sacd's, dvd's en bd's kan de 650BD bepaalde muziek-, film- en fotobestanden afspelen van optische disks (zoals cd-r, dvd-r, etc.) of van externe geheugens zoals usb-sticks (normaal en flash) en vaste schijven.

#### Een usb-stick aansluiten

De 650BD heeft twee usb-aansluitingen, een voor en een achter. U kunt hierin een usb-stick steken met digitale-muziekbestanden, film- en fotobestanden

De usb-aansluitingen leveren de aangesloten stick een vermogen van maximaal 5V/500mA. Dit is gewoonlijk voldoende voor usb-flashdrives en flash-geheugenkaartlezer, maar mogelijk niet voor op de poort aangesloten vaste schijven. Het is daarom bij een vaste schijf aan te raden er een met eigen voeding te gebruiken.

#### Opmerking:

- Dit toestel ondersteunt alleen "USB Mass Storage Class Bulk Transport" apparaten. De meeste usb-sticks, externe vaste schijven en kaartlezers voldoen aan deze classificatie. Andere usb-apparaten zoals mp3-spelers, digitale camera's en mobiele telefoons met intern geheugenbeheer zijn mogelijk niet compatibel.
- Ondersteunde usb-sticks moeten zijn geformatteerd met het FAT- (File Allocation Table) of FAT32-bestandssysteem. Als NTFS geformatteerde sticks worden niet ondersteund.
- In bepaalde gevallen kan bij een niet-compatibel usb-apparaat de speler niet reageren. Mocht dat gebeuren, dan kunt u gewoon de speler uitzetten, het usb-apparaat loskoppelen en de speler weer aanzetten.
- De speler gebruikt de usb-stick uitsluitend in "alleen-lezen"-modus. Om het risico van beschadingin van de gegevens zoveel mogelijk uit te sluiten, radenwij u aan de usb-stick te pas verwijderen zodra het afspelen geheel is gestopt.

#### Het Startmenu

Zodra een usb-stick of een optische disk met mediabestanden is geplaatst, geeft de speler een "Startmenu" weer, om u te helpen door de bestanden te navigeren en deze af te spelen. U kunt het Startmenu ook weergeven met de toets  $\hat{\omega}$  op de afstandsbediening. Het Startmenu is het startpunt voor het openen van mediabestanden.

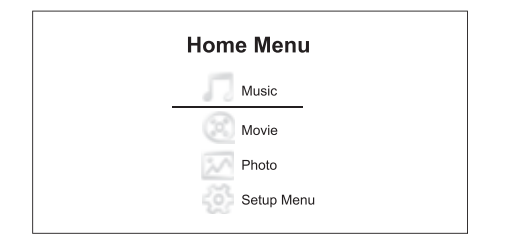

Het Startmenu biedt vier keuzemogelijkheden. Al naar gelang wat voor mediabestanden u wilt afspelen, kunt u kiezen uit de categorieën "Muziek", "Film" en "Foto". Als u "Instellingen" (setup) selecteert,wordt het menu Instellingen geopend, net als wanneer u de toets Instellingen van de afstandsbediening gebruikt.

#### Muziekbestanden afspelen

Selecteer om op een optische disk of een usb-stick opgeslagen digitale muziekbestanden af te spelen in het Startmenu de optie "Muziek". Dan verschijnt een bestandenoverzicht om u te helpen door de bestanden en mappen te navigeren.

Selecteer om te beginnen de "gegevensdisk" of usb-stick waarop de muziekbestanden staan. De speler leest dan de disk en geeft een lijst met de mappen en muziekbestanden weer. Dit kan enkele seconden duren.

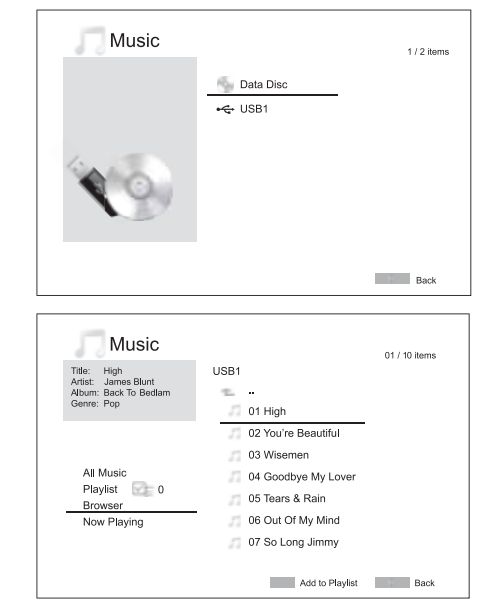

Opmerking: Van usb, de 650BD kan alleen wma- en mp3-bestanden afspelen. Aac-bestanden kunnen op de 650BD niet worden afgespeeld.

In de muziekbrowser kunt u de volgende handelingen uitvoeren:

Druk op de toetsen  $\triangle$   $\bullet$  of Bladeren  $\triangle$   $\bullet$  om de cursor door de muziekbestanden te verplaatsen.

Druk zodra het gewenste bestand door de cursor wordt gemarkeerd op Enter of op  $\rightarrow$  / II om het afspelen te starten.

Druk op de groene toets als u het gemarkeerde muziekbestand aan de afspeellijst wilt toevoegen. Vóór de bestandsnaam verschijnt dan een groene markering en het totaal van de afspeellijst in de linkerbenedenhoek van het scherm wordt vermeerderd met één.

Druk op de toets < om de cursor in het selectiemenu in de linkerbenedenhoek van het scherm te plaatsen. Dit menu biedt de volgende opties:

Alle muziek – geeft een lijst weer met alle muziekbestanden, zonder directorystructuur.

Afspeellijst – geeft een lijst weer met alleen de aan de afspeellijst toegevoegde muziekbestanden.

Browser – geeft een lijst weer met mappen en muziekbestanden in de oorspronkelijke directorystructuur van de disk of usb-stick.

Speelt nu – geeft de status weer van het muziekbestand die op het moment wordt afgespeeld. Druk op de toets ▶ om de cursor terug te verplaatsen naar de bestandenlijst.

Wabbeer een muziekbestand zonder ingrijpen van de gebruiker wordt afgespeeld, verschijnt na enkele seconden het scherm "Speelt nu". U kunt dit scherm ook openen met de menuoptie "Speelt nu". Op het scherm kan de volgende informatie worden weergegeven:

#### Afspeelstatus -  $\rightarrow$  / II,  $\blacksquare$ .

Afspeelmodus – Shuffle, Willekeurig, Eén herhalen, Alles herhalen.

Afspeelvoortgang – Track en tijd.

Overige informatie – Als het muziekbestand ondersteunde afbeeldingen en tags bevat, worden deze weergegeven.

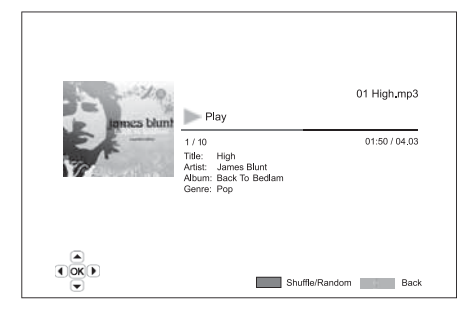

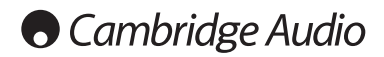

#### Media afspelen (vervolg)

Als het scherm "Speelt nu" wordt weeergegeven, zijn de volgende bedieningsopties beschikbaar:

Normale afspeelfuncties  $\rightarrow$  / II,  $\blacksquare$ ,  $\blacksquare$ ,  $\blacksquare$ ,  $\blacksquare$ ,  $\blacksquare$ , and  $\blacktriangleright$ .

Speciale afspeelfuncties – Herhalen en Shuffle/Willekeurig afspelen (blauwe toets)

Terug naar de browser zonder de muziek te onderbreken – Terug

Terug naar de browser en afspelen stoppen - Tweemaal op ■ drukken.

#### Filmbestanden afspelen

Selecteer om op een optische disk of een usb-stick opgeslagen digitale muziekbestanden af te spelen in het Startmenu de optie "Film" Dan verschijnt een bestandenoverzicht om u te helpen door de bestanden en mappen te navigeren.

Selecteer om te beginnen de "gegevensdisk" of usb-stick waarop de filmbestanden staan. De speler leest dan de disk en geeft een lijst met de mappen en filmbestanden weer. Dit kan enkele seconden duren.

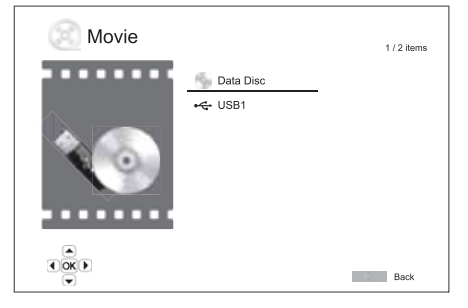

In de filmbrowser kunt u de volgende handelingen uitvoeren:

1. Druk op de toetsen  $\blacktriangle \blacktriangledown$  of de bladertoetsen  $\blacktriangle \blacktriangledown$  om de cursor op het gewenste bestand te plaatsen.

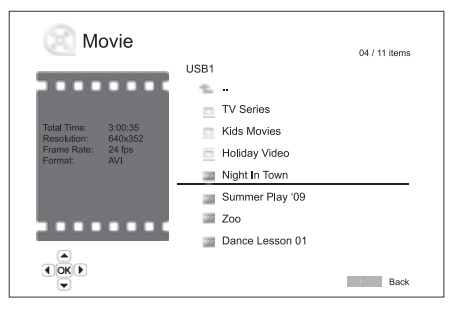

2. Druk zodra het gewenste bestand door de cursor wordt gemarkeerd op Enter of op  $\rightarrow$  /  $\parallel$  om het afspelen te starten.

Zodra een film is begonnen met afspelen zijn de normale afspeelfuncties beschikbaar. Druk om het afspelen afspelen te stoppen en terug te gaan naar de bestandenbrowser tweemaal op STOP. U kunt ook op elk gewenst moment op de toets  $\bigtriangleup$  drukken om terug te gaan naar het Startmenu

#### Fotobestanden bekijken

Selecteer om op een optische disk of een usb-stick opgeslagen digitale fotobestanden af te spelen in het Startmenu de optie "Foto". Dan verschijnt een bestandenoverzicht om u te helpen door de bestanden en mappen te navigeren.

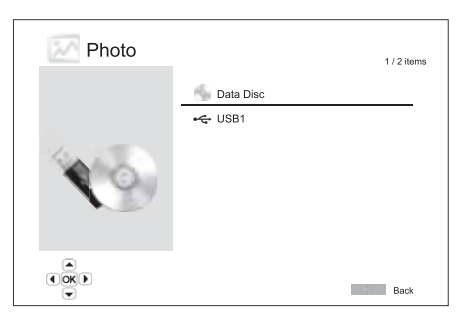

Selecteer om te beginnen de "gegevensdisk" of usb-stick waarop de footobestanden staan. De speler leest dan de disk en geeft een lijst met de mappen en fotobestanden weer. Dit kan enkele seconden duren.

In de fotobrowser kunt u de volgende handelingen uitvoeren:

- Druk op de toetsen ▲ ▼ of de bladertoetsen ▲ ▼ om de cursor op het gewenste bestand te plaatsen.
- Druk zodra het gewenste bestand door de cursor wordt gemarkeerd op Enter of op  $\rightarrow$  / II om het afspelen te starten.

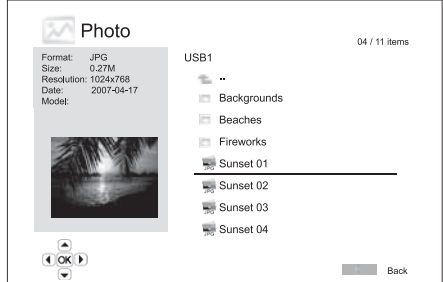

Tijdens de diashow zijn de volgende bedieningsopties beschikbaar:

Help-scherm weergeven – Display

Normale afspeelfuncties  $\rightarrow$  / II and  $\overline{\mathsf{M}}$ .

Beeldwisseling langzamer/sneller -  $\leftrightarrow$  en  $\rightarrow$ .

Zoom – Zoom. In de zoom-modus kan de foto worden verschoven met de navigatietoetsen  $\rightarrow \rightarrow \rightarrow$ .

 $Reflection - toets$   $\triangle$ 

Spiegelen – toets  $\blacktriangleright$ .

Linksom draaien – toets  $\triangleleft$ .

Rechtsom draaien – toets  $\blacktriangleright$ .

Herhalen – herhaaltoets

Foto's weergeven in in "overzichtmodus" – rode toets. In de "overzichtmodus" worden negen verkleinde afbeeldingen op een scherm weergegeven om de visuele navigatie te vergemakkelijken.

EXIF-informatie (specificatie) weergeven – groene toets

Afspelen in willekeurige/shufflevolgorde – blauwe toets

Overgangsmodus wijzigen – gele toets.

#### Achtergrondmuziek toevoegen

U kunt aan de diashow achtergrondmuziek toevoegen. Daarvoor moet u een of meer digitale muziekbestanden voorbereiden Deze muziekbestanden kunnen worden opgeslagen op dezelfde disk als de foto's of op een andere usb-stick. Het afspelen van de muziek kunt u starten door in het startmenu "Muziek" te selecteren. Druk zodra de muziek speelt op de toets  $\hat{\omega}$  om terug te gaan naar het startmenu en selecteer "Foto" om de diashow te starten.

### Het menu Instellingen

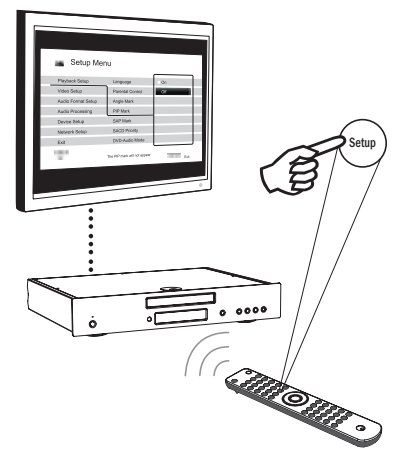

Druk op de toets Instellingen van de afstandsbediening om het menu Instellingen van de speler te openen. Omdat tijdens het afspelen bepaalde instelopties niet toegankelijk kunnen zijn, raden wij u aan het menu Instellingen alleen te gebruiken wanneer het afspelen is gestopt of wanneer in de speler geen disk is geplaatst.

In het menu Instellingen vindt u een aantal instel- en configuratieopties. Voor de meeste gebruikers zal de standaard configuratie voldoen en zal het wijzigen van de instellingen vaak niet nodig zijn.

Als u toch de speler zo wilt configureren dat deze perfect aansluit op de instellingen van uw thuisbioscoop en uw kijkvoorkeuren, ga dan te werk volgens de in de volgende hoofdstukken beschreven configuratieopties.

#### Het menusysteem Instellingen gebruiken

Voor het uitvoeren van aanpassingen wordt de plaats van de gewenste functie aangeduid als volgt:

#### Instelhoofdstuk > Menu-item > Selectie

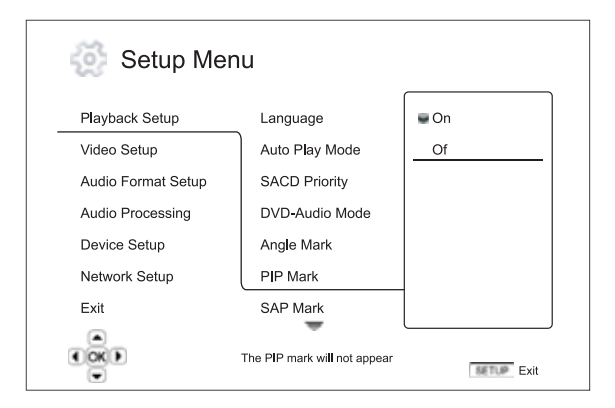

Instelhoofdstuk is het bovenliggende instelniveau. Bij de 650BD staan in de linkerkolom van het menuscherm Instellingen zes instelhoofdstukken. Dat zijn: Afspelen instellen, Video instellen, Audioformaat instellen, Audioverwerking, Toestel instellen en Netwerk instellen.

Menu-item is de in de middelste kolom van het menu Instellingen aan te passen parameter. Wanneer u een instelhoofdstuk opent, wordt in een venster een lijst met menu-items en de actuele waarde ervan weergegeven.

Selectie is het actuele numerieke of beschrijvende element dat aangeeft hoe de geselecteerde parameter wordt gewijzigd. Dit item vindt u rechts van het overeenkomende menu-item.

Wanneer er meer menu-items of selecties zijn dan op het scherm passen, ziet u boven- of onderaan het menu een bladerpictogram. Met de toetsen ▲ en ▼ kunt u naar de niet-weergegeven items bladeren.

Opmerking: Bepaalde instelitems kunnen grijs worden weergegeven omdat ze niet toegankelijk zijn. Dit kan worden veroorzaakt doordat een disk nog wordt afgespeeld of omdat ze zijn gekoppeld aan wederzijds exclusieve instelitems. Stop het afspelen of werp de disk uit voordat u probeert deze instelitems te wijzigen. Als daarna het instelitem nog niet toegankelijk is, controleer dan op configuratieconflicten en consistentie. Wanneer bijvoorbeeld "Video instellen > Primaire uitvoer" is ingesteld als "Component", zijn onder "Uitvoerresolutie" de menu-items "Auto" en "Source Direct" niet beschikbaar. Als echter de "Primaire uitvoer" is ingesteld als "HDMI", kunnen onder "Uitvoerresolutie" de menu-items "Auto" en "Source Direct" wel worden ingesteld.

1. Druk op de toets Instellingen van de afstandsbediening. Op het tvscherm wordt het volgende venster weergegeven:

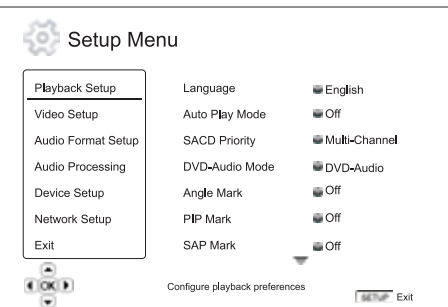

- 2. Druk op de toetsen ▲ ▼ om het hoofdstuk te selecteren. Er zijn zes hoofdstukken: *Afspelen instellen*, *Video instellen*, *Audioformaat instellen*, *Audioverwerking*, *Toestel instellen* en *Netwerk instellen*. Druk op Enter of op de toets ▶ om het geselecteerde hoofdstuk te openen.
- 3. Druk op de toetsen ▲ ▼ om het item te selecteren dat u wilt wijzigen en druk dan op Enter of op de toets ▶ om de instelling te wijzigen. Indien boven- of onderaan het menu Instellingen het bladerpictogram wordt weergegeven, wil dat zeggen dat u met de toetsen  $\blacktriangle$   $\blacktriangledown$  meer opties kunt weergeven.
- 4. Druk op de toetsen  $\blacktriangle\blacktriangleright$  om een waarde in de lijst te selecteren en klik dan op Enter om uw keuze te bevestigen. Bijvoorbeeld: om "Uit" te selecteren voor "beeld-in-beeld" gebruikt u de toetsen  $\blacktriangle\blacktriangledown$  om de keuze "Uit" te markeren en drukt u vervolgens op de Enter-toets.

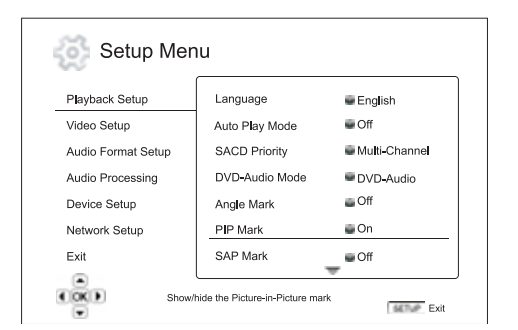

5. U kunt het menu Instellingen op elk gewenst moment verlaten. Druk daartoe op de toets Instellingen op de afstandsbediening of selecteer Sluiten in de instelmenu-opties.

De instellingen worden permanent opgeslagen wanneer de speler wordt uitgezet met de toets Stan-by/Aan op het voorpaneel of met dezelfde toets op de afstandsbediening. Indien de voeding wordt onderbroken voordat de speler in de stand-bystatus komt, worden de instellingen niet opgeslagen.

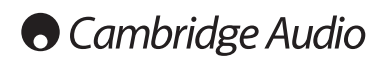

#### Menu Instellingen (vervolg)

### Afspelen instellen

In het hoofdstuk "Afspelen instellen" kunt u de afspeelvoorkeuren voor verschillende inhoud configureren. De instelopties in dit hoofdstuk zijn:

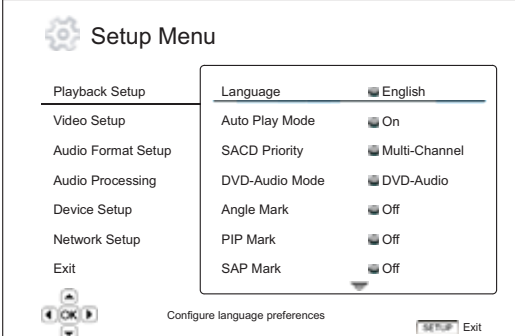

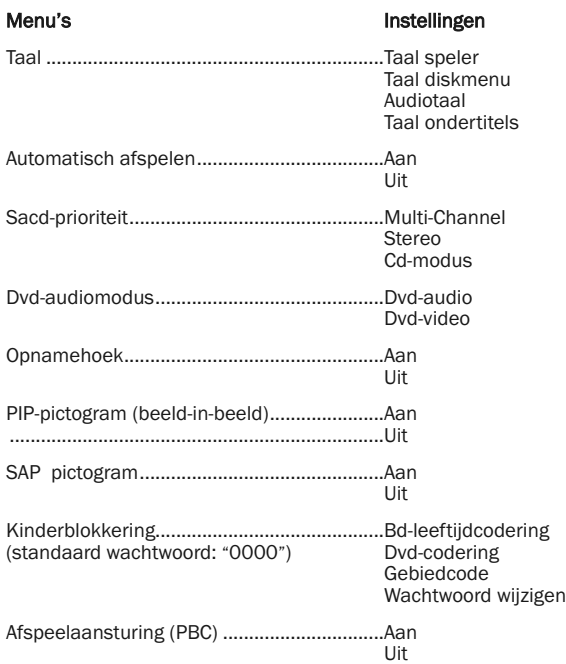

#### 1. Taal

Hier kunt u de taalvoorkeuren instellen:

Taal speler – de taal waarin u het menu Instellingen van de speler en de schermweergave wilt weergeven.

Taal diskmenu – de taal waarin u de dvd- en Blu-ray diskmenu's wilt weergeven. Wanneer een diskmenu in de geselecteerde taal beschikbaar is, wordt dat weergegeven in plaats van het standaard diskmenu.

Audiotaal – de taal van uw voorkeur voor dvd's en Blu-ray disks. Als de disk een audiotrack in de geselecteerde taal bevat, wordt die afgespeeld.

Taal ondertitels – de taal van uw voorkeur voor ondertitels op de dvd's. Als de disk ondertitels in de geselecteerde taal bevat, worden die weergegeven. Wanneer "Auto" is geselecteerd, kiest de disk zelf de weergavetaal.

Opmerking: Indien de taal van uw voorkeur niet voorkomt bij de audio-, ondertitelings- of diskmenuopties, selecteer dan "Andere" en voer de taalcode in. Die vindt u in een van de volgende hoofdstukken van deze handleiding.

#### 2. Automatisch afspelen (aan/uit)

Instellen wanneer een speler automatisch begint met het afspelen van een audio-cd of sacd. Wanneer automatisch afspelen is ingeschakeld, worden deze disks meteen afgespeeld zodra ze in de speler worden geplaatst. Wanneer automatisch afspelen is uitgeschakeld, wacht de speler met afspelen tot de gebruiker op de toets PLAY (afspelen) drukt.

#### 3. Sacd-prioriteit

Selecteer hier welke audiolaag u standaard wilt afspelen bij Sacd-disks (Super Audio cd's) die vaak meerdere soundtracks hebben. De opties zijn:

Multi-Channel – Speelt de dsd-multichannel surround audiolaag.

Stereo – Speelt de 2-kanaals dsd-stereo audiolaag.

Cd-modus – Speelt de 2-kanaals pcm-cd-laag van een hybride sacd-disk.

#### 4. Dvd-audiomodus

Selecteer hier welk deel van een dvd-audiodisk u wilt afspelen. De opties zijn:

Dvd-audio – Speelt het dvd-audiodeel van de disk met hoge-resolutieaudio.

Dvd-video – Speelt het dvd-videodeel van de disk met Dolby Digital of DTSaudio.

#### 5. Opnamehoek (aan/uit)

Hier kunt u de weergave van een opnamehoek-pictogram tijdens het afspelen van een dvd of Blu-ray disk met meerdere opnamehoeken in- en uitschakelen. Als dit pictogram uitgeschakeld is, wordt u niet afgeleid wanneer u naar een film kijkt.

#### 6. PIP-pictogram (aan/uit)

Hier kunt u de weergave van een PIP-pictogram (beeld-in-beeld) tijdens het afspelen van een Blu-ray disk met secundaire video in- en uitschakelen. Als het PIP-pictogram uitgeschakeld is, wordt u niet afgeleid wanneer u naar een film kijkt.

#### 7. SAP-pictogram (aan/uit)

Hier kunt u de weergave van een SAP-pictogram (secundair audioprogramma) tijdens het afspelen van een Blu-ray disk met secundaire video en audio in- en uitschakelen. Als het SAP-pictogram uitgeschakeld is, wordt u niet afgeleid wanneer u naar een film kijkt.

#### 8. Kinderblokkering

Hier kunnen ouders een waarde invoeren om te verhinderen dat kinderen niet voor hen geschikte inhoud bekijken. Voor de werking van deze functie moet de disk correct ingedeeld en gecodeerd zijn.

Druk op de toets Enter om het selectiemenu hiervoor weer te geven.

Om de ingestelde kindercodering te wijzigen, moet u het voor de kinderblokkering geldende wachtwoord invoeren. Als u hiervoor nog geen wachtwoord hebt ingevoerd, is het standaard wachtwoord "0000".

Het menu voor kinderblokkering bevat de volgende sub-items:

Bd-codering - Druk op de toetsen  $\blacktriangle\blacktriangledown$  om de leeftijd voor Blu-ray disks te selecteren. "Uit" betekent: geen leeftijdcontrole. Alle disks kunnen worden afgespeeld. De getallen 1 t/m 21 geven de leeftijdgrens aan. Disks die zijn gecodeerd met een leeftijdcode gelijk aan of lager dan de geselecteerde grens kunnen worden afgespeeld - alle codes boven de geselecteerde grens worden geblokkeerd.

Dvd-codering - Druk op de toetsen  $\blacktriangleright\blacktriangleright$  om de codering voor dvd's te selecteren. De beschikbare coderingen zijn: Kinderen, G, PG, PG-13, PGR, R, NC17, Volwassenen en Uit. Dvd's met de geselecteerde codering en lager kunnen worden afgespeeld, alle met een hogere codering worden geblokkeerd. Als "Uit" is geselecteerd, kunnen alle disks worden afgespeeld.

Gebiedcode – Bepaalde Blu-ray kunnen verschillende<br>kinderblokkeringswaarden hebben voor verschillende geografische kinderblokkeringswaarden hebben voor verschillende geografische ondersteunt kinderblokkeringswaarden die worden gebruikt in het Verenigd Koninkrijk.

Wachtwoord wijzigen – Hier kan het wachtwoord voor de kinderblokkering worden gewijzigd. Voer een getal van 4 cijfers in als nieuw wachtwoord. Voer het nieuwe wachtwoord nogmaals in ter bevestiging. Als beide invoeren overeenkomen vervangt het nieuwe wachtwoord het oude.

#### 9. PBC – Afspeelaansturing

In-/uitschakelen van de afspeelaansturing Afspeelaansturing is een simpele vorm van diskmenu. De opties zijn:

Aan – Als de disk is voorzien van afspeelaansturing wordt het menu weergegeven.

Uit – De inhoud wordt afgespeeld in de volgorde op de disk.

### Video instellen

Onder het hoofdstuk "Video instellen" van het menu Instellingen kunt u verschillende video-uitvoeropties configureren. De menuopties in dit hoofdstuk zijn:

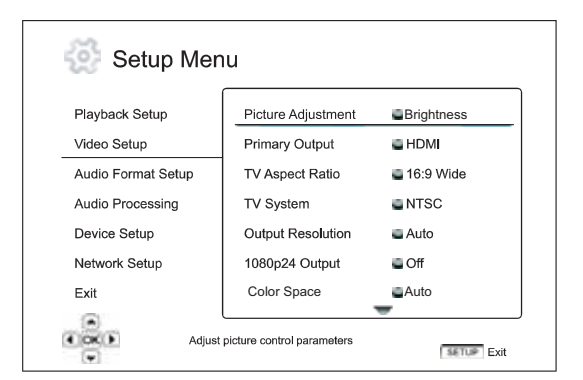

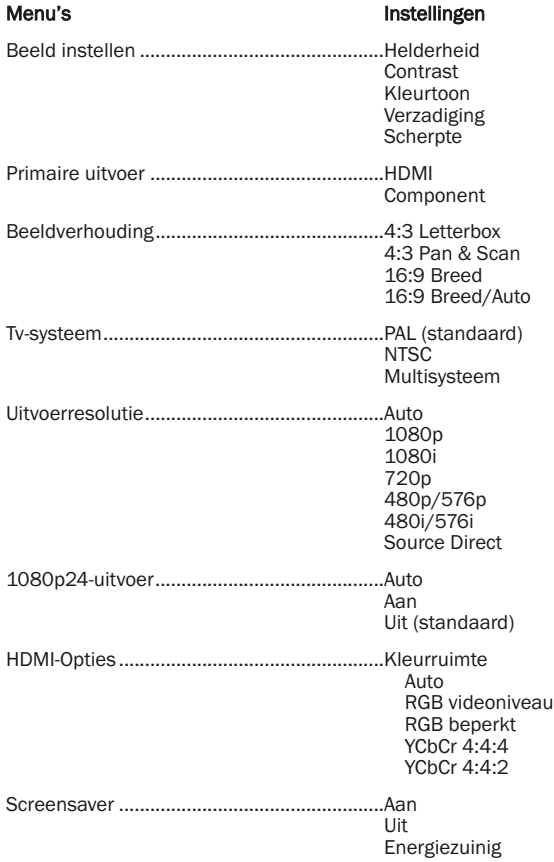

#### 1. Beeld instellen

Hier kunt u de beeldaansturingsparameters instellen: De 650BD biedt een brede reeks beeldbesturingsopties. Zie het hoofdstuk "Beeld instellen" in deze handleiding voor gedetailleerde uitleg van elke optie.

#### 2. Primaire uitvoer

Hier selecteert u de primaire video-uitvoermethode. De opties zijn:

HDMI – Gebruikt HDMI als primaire video-uitvoer. Deze instelling waarborgt HDMI-uitvoer in de hoogst mogelijke beeldkwaliteit. Component- en composite-videouitvoer is mogelijk niet beschikbaar of beperkt tot een lagere resolutie vanwege bronbeperkingen van de inhoud.

Component – Gebruikt component video voor primaire video-uitvoer. Deze instelling zorgt ervoor dat de componentuitvoer altijd beschikbaar is en correcte videosignalen weergeeft. In deze configuratie voert de videodecoder in de speler elke nodige formaatconversie uit.

Opmerking: Op de disk voorkomende copyrightcontrolevoorzieningen kunnen de uitvoerresolutie van de component-videouitvoer beperken. Indien CSS-codering is gebruikt, is de uitvoerresolutie bij dvd's beperkt tot maximaal 480p/576p, bij Blu-ray tot maximaal 1080i.

#### 3. Beeldverhouding

Stelt de beeldverhouding van het uitvoerbeeld van de speler in. De opties zijn:

4:3 Letterbox – Selecteer deze optie voor een standaard 4:3-beeldscherm. Een breedbeeldafbeelding wordt weergegeven in "letterbox"-formaat met zwarte balken boven en onder.

4:3 Pan & Scan – Selecteer deze optie voor een standaard 4:3 beeldscherm. Een breedbeeldafbeelding wordt uitgerekt.

16:9 Breed – Kies deze optie voor een breedbeeldscherm 16:9. 16:9 inhoud wordt weergegeven in deze beeldverhouding en 4:3-inhoud wordt horizontaal uitgerekt.

16:9 Breed/Auto – Kies deze optie voor een breedbeeldscherm 16:9. 16:9 inhoud wordt weergegeven in deze beeldverhouding en 4:3-inhoud wordt weergegeven met zwarte balken aan beide kanten, om de oorspronkelijke 4:3-verhouding te behouden.

#### 4. Tv-systeem

Kies hier de uitvoerstandaard (PAL/NTSC) die bij uw tv hoort. De opties zijn:

PAL – Als PAL-gecodeerde disks worden afgespeeld, vindt geen systeemconversie plaats. NTSC-gecodeerde inhoud wordt geconverteerd naat PAL-uitvoer. Blu-ray disks met 24Hz frame rate worden geconverteerd naar 50Hz frame rate wanneer geen 1080p24- of Source Directuitvoerresolutie is geactiveerd.

NTSC – Als NTSC-gecodeerde disks worden afgespeeld, vindt geen systeemconversie plaats. PAL-gecodeerde inhoud wordt geconverteerd naat NTSC-uitvoer. Blu-ray disks met 24Hz frame rate worden geconverteerd naar 60Hz frame rate wanneer geen 1080p24- of Source Directuitvoerresolutie is geactiveerd.

Multisysteem – Een systeemconversie wordt niet uitgevoerd. Het videouitvoersysteem is identiek met dat op de disk. Blu-ray disks met 24Hz frame rate worden geconverteerd naar 60Hz frame rate wanneer geen 1080p24- of Source Direct-uitvoerresolutie is geactiveerd. Voor deze modus is een tv vereist die zowel NTSC als PAL ondersteunt.

Opmerking: Selecteer "Multisysteem" niet als uw tv niet zowel PAL als NTSC ondersteunt. Wanneer u een disk met een niet door uw tv ondersteund systeem plaatst, krijgt u dan mogelijk alleen een zwart scherm te zien. Mocht dat gebeuren, dan kunt u op de toets OPEN drukken om de disklade naar buiten te laten komen en via het menu Instellingen de instelling "Tvsysteem" wijzigen.

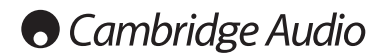

#### Menu Instellingen (vervolg)

#### 5. Uitvoerresolutie

Hier kiest u de uitvoerresolutie die het best overeenkomt met de resolutie van uw tv. Zie voor een gedetailleerde beschrijving hiervan het hoofdstuk "De beste uitvoerresolutie selecteren" in deze handleiding.

#### 6. 1080p24-uitvoer

Deze optie geldt alleen voor HDMI-uitvoer met een resolutie van 1080p. Veel Blu-ray met speelfilms zijn gecodeerd met een frame rate van 24Hz, hetzelfde aantal beelden per seconde als de oorspronkelijke speelfilm. Selecteer als uw tv 1080p 24Hz correct ondersteunt voor deze disks een uitvoer van 1080p24 voor de meest soepele bewegingsweergave. De beschikbare opties zijn:

Auto - Video gecodeerd met een frame rate van 24Hz wordt uitgevoerd als 1080p 24Hz indien de tv de player de informatie geeft dat hij het 1080p24 signaal kan ondersteunen.

Aan – Video gecodeerd met een frame rate van 24Hz wordt uitgevoerd als 1080p 24Hz, zonder er rekening mee te houden of de tv het 1080p24 signaal kan ondersteunen. Dit is handig wanneer de tv 1080p24 wel kan ondersteunen, maar dit niet aan de speler doorgeeft. Denk er wel aan dat, wanneer de tv 1080p24 niet ondersteunt, geen beeld wordt weergegeven als deze optie is geselecteerd.

Uit (standaard) – Video met een frame rate van 24Hz wordt geconverteerd naar 50Hz (PAL) of 60Hz (NTSC).

#### 7. HDMI-opties

Hier kunt u de video-opties configureren due uniek zijn voor HDMI-uitvoer. Deze optie heeft een submenu met de volgende instelmogelijkheden:

Kleurruimte – Voor het selecteren van de kleurruimte van de HDMI-uitvoer. De beschikbare opties zijn:

*Auto (aanbevolen)* – De speler controleert het weergavetoestel om automatisch vast te stellen welke kleurruimte kan worden gebruikt. Als het weergavetoestel YCbCr 4:4:4 ondersteunt, wordt deze instelling gebruikt, om onnodige kleurruimteconversie te vermijden.

*RGB videoniveau* – De HDMI maakt gebruik van de RGB-kleurruimte en een normaal signaalbereik dat geschikt is voor videoweergave. Videosignalen met een referentie lager dan zwart of hoger dan wit in de oorspronkelijke inhoud worden doorgegeven zonder afvlakking of wijziging.

*YCbCr 4:4:4* – De HDMI-uitvoer gebruikt de kleurruimte YCbCr 4:4:4.

*YCbCr 4:2:2* – De HDMI-uitvoer gebruikt de kleurruimte YCbCr 4:2:2. Meestal is dit de kleurruimte die het meest overeenkomt met de op de disks gecodeeerde kleurruimte. (Alle disks zijn gecodeerd met YCbCr 4:2:0 en de videodecoder decodeert dit naar YCbCr 4:2:2.).

#### 8. Screensaver

Hier kunt u de screensaverfunctie in- en uitschakelen. De screensaver is bedoeld om bij plasma- en crt-beeldschermen het inbranden tot een minimum te beperken. De beschikbare opties zijn:

Aan – Na ca. 3 minuten stilstand geeft de speler een bewegend Cambrigde Audio-logo weer tegen een zwarte achtergrond. Daardoor kan het deel buiten het logo "uitrusten" en wordt het scherm overal ververst.

Uit – De screensaver is niet geactiveerd. Kies voor deze optie wanneer uw tv geen inbrandproblemen heeft.

Energiezuinig – De video-uitvoer wordt na 3 minuten stilstand uitgeschakeld. Veel projectoren en lcd-tv's gaan in een stand-by- of slaapmodus sb schakelen hun projectielamp of lcd-achtergrondverlichting uit om energie te sparen en de levensduur van de lamp te verlengen. Zodra u op een willekeurige toets op de afstandsbediening of het voorpaneel van de speler drukt, stopt de screensaver en wordt de video-uitvoer hervat. Als uw tv al in de slaap- of stand-bymodus staat, moet u deze mogelijk activeren door op een toets op de afstandsbediening of het bedieningspaneel ervan te drukken.

### Audioformaat instellen

Onder het hoofdstuk "Audioformaat instellen" van het menu Instellingen kunt u uw voorkeuren voor de audiouitvoerformaten instellen. De menuopties in dit hoofdstuk zijn:

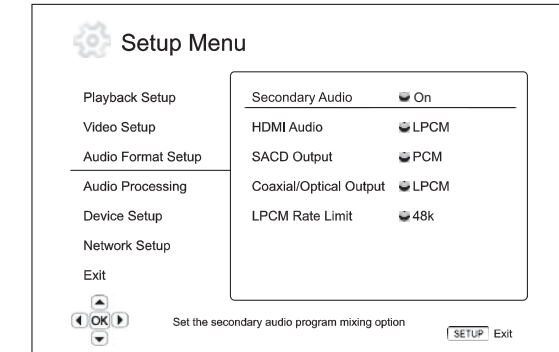

Menu's **Instellingen** Secundaire audio...........................................Aan ........................................................................Uit HDMI-audio ....................................................LPCM Bitstream<br>Uit ........................................................................Uit Sacd-uitvoer ...................................................PCM ........................................................................DSD Coaxiale/optische uitvoer .............................LPCM **Bitstream** LPCM-limiet ....................................................48K ........................................................................96K  $192K$ 

#### 1. Secundaire audio

De mixoptie voor het secundaire audioprogramma instellen. Sommige Bluray disks bevatten een secundair audio- en videoprogramma, bijv. commentaar van de regisseur. Bepaalde Blu-ray disks hebben een geluidseffect wanneer u menuopties selecteert. I dit imenu kunt u instellen of u het secundaire audioprogramma en de menukliks met het primaire audiogeluid wilt mixen. De opties zijn:

Aan – Het secundaire audioprogramma en de menukliks worden met de primaire audio gemixt. Het primaire-audiovolume wordt daarbij doorgaans licht gereduceerd. Primaire audio met hoge resolutie wordt bij mixen met secundaire audio omgezet in een normale resolutie.

Opmerking: Wanneer een secundair audioprogramma (SAP) of een menugeluid beschikbaar is en SAP als Aan is ingesteld, wordt dit door de 650BD met de primaire audio gemixt en UITSLUITEND als DTS 5.1 uitgevoerd via zowel HDMI als SPDIF/Toslink.

In deze modus is externe codering van soundtracks in DTS Master, Dolby Digitale, etc. niet mogelijk. Alle soundtracks worden vóór uitvoer altijd intern gedecodeerd, gemixt en dan opnieuw gecodeerd als DTS 5.1.

Vergeet niet, nadat u een programma met secundaire audio hebt beluisterd, deze functie weer uit te schakelen.

Uit – Het secundaire audioprogramma en de menukliks worden niet met de primaire audio gemixt en u kunt de secundaire audio en de menukliks niet horen. Met deze instelling behoudt de primaire audio de hoogst mogelijke kwaliteit.

#### 2. HDMI-audio

Digitaal audiouitvoerformaat selecteren van de HDMI-uitvoer De opties zijn:

LPCM – De digitale audiouitvoer via HDMI heeft het multi-channel liniaire PCM-formaat. Als deze optie is geselecteerd, worden audio bitstreams door de speler gedecodeerd en uitgegeven als multi-channel PCM. Deze instelling is aan te bevelen wanneer de HDMI-uitvoer rechtstreeks op een tv of een ontvanger zonder geavanceerde audiodecodeerfuncties wordt aangesloten.

Bitstream – De digitale audiouitvoer via HDMI heeft bitstreamformaat. Deze instelling is aan te bevelen wanneer de HDMI-uitvoer wordt aangesloten op een AV-ontvanger of processor die de geavanceerde audiodecodering van Dolby TrueHD en DTS-HD Master Audio etc. ondersteunt.

Uit – Geen digitale audiouitvoer via HDMI.

Opmerking: Als u gebruik maakt van HDMI om de audio op een HDMI AV-ontvanger of audioprocessor aan te sluiten, is het van belang dat u voor het afspelen van audio-inhoud met een hoge resolutie (dvd-audio, sacd, Dolby TrueHD en DTS-HD Master Audio).een HDMI-uitvoerresolutie van 720p of hoger kiest. Volgens de HDMI-specificatie is de voor audio beschikbare bandbreedte evenredig aan de totale voor video gebruikte bandbreedte. Bij een resolutie van 480p/576p kan de HDMI-specificatie slechts 2 audiokanalen met een hoge sample rate (max. 192kHz), of 8 audiokanalen met een standaard sample rate (max. 48kHz) ondersteunen. Als u bij een resolutie van 480p/576p oudio-inhoud met een hoge resolutie afspeelt, kan dat leiden tot een lagere audioresolutie, onvolledige audiokanalen, of zelfs helemaal geen audio-/video-uitvoer. Alsu een hogere uitvoerresolutie kiest, zoals 720p of hoger, beschikt u over voldoende bandbreedte voor alle audiokanalen met een hoge sample rate.

#### 3. Sacd-uitvoer

Selecteren van het audiouitvoerformaat bij sacd. De opties zijn:

PCM – Sacd Direct Stream Digital (DSD) gegevens worden gedecodeerd door de speler en geconverteerd naar multi-channel PCM-gegevens met hoge resolutie. De HDMI-uitvoer kan rechtstreeks naar een externe AVontvanger worden gezonden, die in staat is multi-channel PCM te ontvangen (HDMI 1.1-invoer of hoger vereist). De eigen audiouitgangen van de 650BD zijn ook actief en de 650BD kan zelf sacd afspelen.

DSD - Sacd DSD-gegevens worden uitgevoerd via HDMI zonder conversie. Voor het decoderen door een axterne AV-ontvanger die in staat is DSD te ontvangen (HDMI 1.2a-invoer of hoger vereist en de ontvanger moet DSD kunnen ondersteunen, wat door de HDMI-specificaties niet wordt vereist).

#### 4. Coaxiale/optische uitvoer

Digitaal uitvoerformaat instellen bij coaxiale/digitale audiouitvoer. De opties zijn:

LPCM – Forceert downmixed 2-kanaals digitale audiouitvoer. Kies deze instelling als uw ontvanger/versterker of digitaal-naar-analoog converter (DAC) alleen digitale stereo-uitvoer (PCM) ondersteunt

Bitstream – Geeft audio in gecomprimeerd bitstreamformaat door naar de ontvanger/versterker. Kies deze instelling als uw ontvanger/versterker Dolby Digital en/od DTS etc. kan decoderen.

#### 5. LPCM-limiet

Instellen van de maximale liniaire PCM-uitvoerfrequentie voor de coaxiale/optische digitale uitvoer. Deze menuoptie zorgt ervoor dat de audiouitvoer compatibel is met apparatuur die geen hoge sample rates kan ondersteunen. Hierbij wordt een bovengrens ingesteld vanaf waar de speler de audio gaat downsamplen. De speler kan geen audio opwaarderen naar hogere sample rates. De opties zijn:

48kHz – Door de meeste apparatuur ondersteund. Materiaal met een hogere sample rate wordt gedownsampled naar 48kHz.

96kHz - Maakt een hogere sampling rate en frequentierespons mogelijk. Dit kan de audiokwaliteit verbeteren. Controleer of de ontvanger/versterker dit kan ondersteunen. Materiaal met een hogere sample rate wordt gedownsampled naar 96kHz.

192kHz – Maakt de hoogste sampling rate en frequentierespons mogelijk. Hiermee kan de hoogste audiokwaliteit worden bereikt. Controleer of de ontvanger/versterker dit kan ondersteunen.

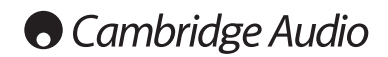

#### Menu Instellingen (vervolg)

### Referentietabel audiosignalen

Wanneer "Secundaire audio" is ingesteld op "Uit":

Blu-ray kunnen veel verschillende audiosignaalformaten bevatten, waaronder verliesvrije hoge-resolutiesoorten zoals Dolby TrueHD en DTS-HD Master Audio. Blu-ray disks hebben bovendien veel optionele audiocomponenten, zoals het secundaire audioprogramma en het

menuklikgeluid. In het menu "Audioformaat instellen" van de speler kunt u de audiouitvoer volgens uw speciale voorkeuren configureren. In de onderstaande tabellen vindt u een overzicht van de mogelijke audiosignalen.

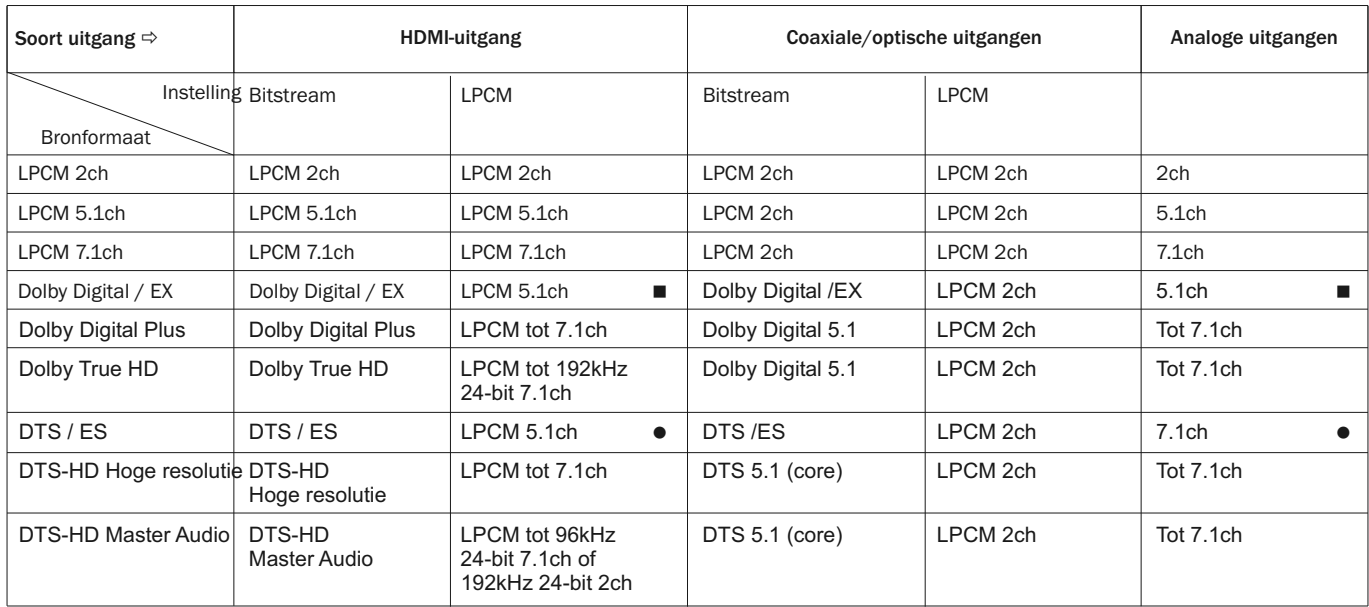

Wanneer "Secundaire audio" is ingesteld op "Aan" en de speler een disk tegenkomt met secundaire-audiotrack of menuklikgeluiden:

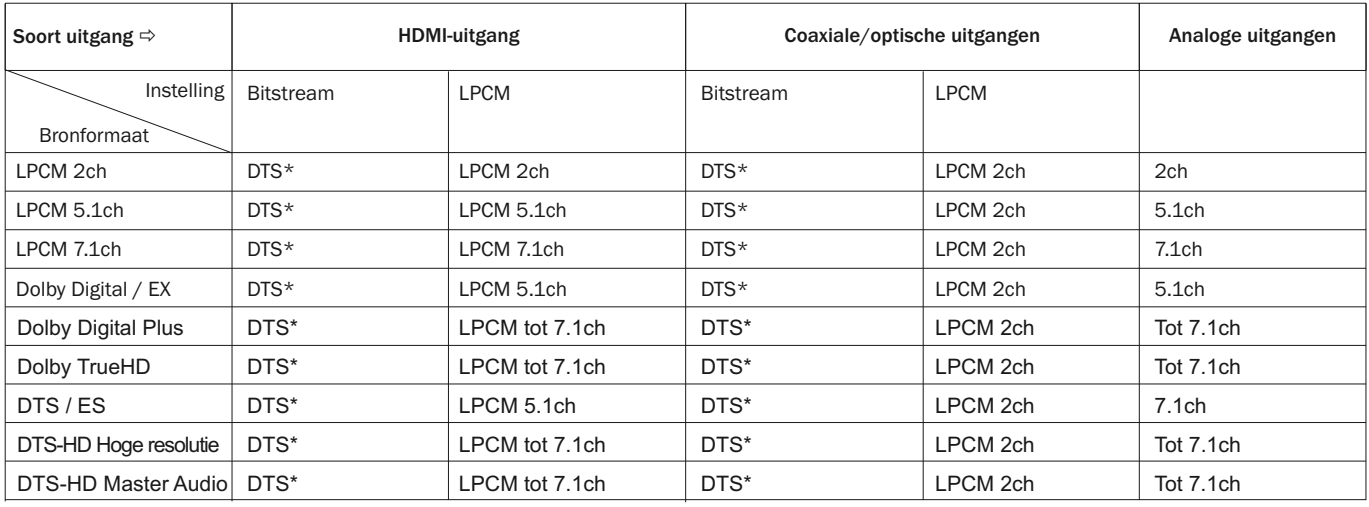

Opmerking: Alle audio-uitvoersignalen worden gemixt met primaire, secundaire audio en menuklikgeluiden.

- \* Gemixte audio, hergecodeerd naar DTS-bitstreamformaat.
- De 650BD kan DD EX-gecodeerde bitstream uitvoeren, maar decodeert intern EX-signalen als 5.1 DD.
- De 650BD kan DTS ES-gecodeerde bitstream uitvoeren, maar decodeert intern ES-signalen als 5.1 DTS.

### Aanbevolen audioformaatopties

Al naar gelang uw specifieke audio/videoaansluiting kan het nodig zijn het audioformaat van de 650BD af te stellen op uw configuratie. Zie de in het voorgaande beschreven aansluitopties en de navolgende richtlijnen voor audio-instellingen.

#### Rechtsreekse audio-aansluiting op een tv

Als de speler via HDMI, DVI en analoge L/R-audiokabels, dan wel via component video en analoge L/R-audiokabels rechtstreeks op de tv is aangesloten, is het aan te bevelen de volgende audioformaatopties te gebruiken:

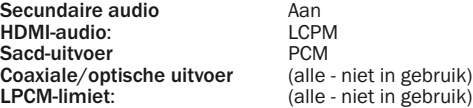

#### Multi-channel digitale audio naar ontvanger via HDMI

Stel de volgende audioformaatopties in wanneer uw ontvanger HDMI v1.3 met decodeerfunctie voor verliesvrije audioformaten met hoge resolutie ondersteunt, zoals Dolby TrueHD en DTS-HD Master Audio.

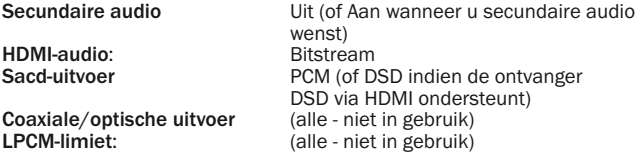

Stel de volgende audioformaatopties in wanneer uw ontvanger HDMI v1.1/2 multi-channel PCM-audio ondersteunt, maar geen verliesvrije audioformaten met hoge resolutie, zoals Dolby TrueHD en DTS-HD Master Audio:

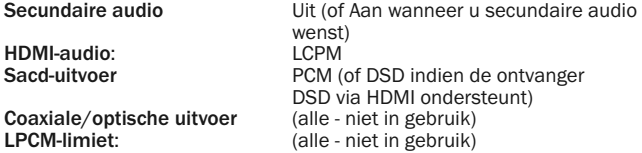

#### Multi-channel analoge audio naar ontvanger

Wanneer de speler via de 7.1ch of 5.1ch analoge audio-aansluitingen met 8 of 6 RCA/Phonokabels is aangesloten op een AV-ontvanger kunt u ook alle ondersteunde audioformaten afspelen en door de 650BD laten decoderen - en deze beluisteren via uw AV-ontvanger en surroudsoundsysteem. De volgende audioformaatinstellingen worden aanbevolen:

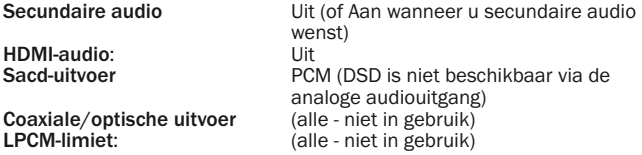

Stel ook de luidsprekerconfiguratie in het menu "Audioverwerking" in.

Stel de downmix in op "7.1Ch" of "5.1Ch".

Stel de luidsprekers en subwoofers in aan de hand van uw audio-hardware zoals op de volgende pagina's is aangegeven.

#### Multi-channel digitale audio naar ontvanger via coaxiale of optische SPDIF

Wanneer uw ontvanger alleen coaxiale/optische, Dolby Digital- en DTSdecodering ondersteunt, worden de volgende audioformaatinstellingen aanbevolen:

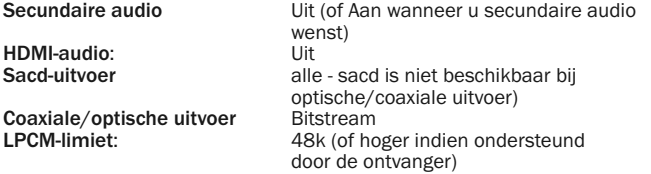

#### Stereo analoge audio naar ontvanger

Als u voornamelijk luistert naar stereo-inhoud of uw ontvanger alleen stereo-audioaansluitingen heeft, verbind dan de aansluitingen FL (linksvoor) en FR (rechtsvoor) van uw speler met de analoge RCA-type kabels aan op uw ontvanger. De volgende audioformaatopties worden aanbevolen:

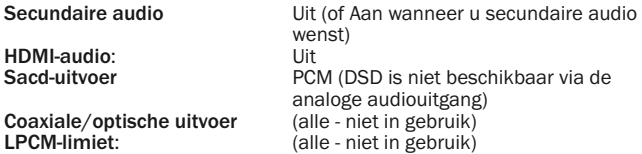

### Audioverwerking instellen

Onder het hoofdstuk "Audioverwerking instellen" van het menu Instellingen kunt u instellen hoe de speler de audiosignalen moet verwerken voordat deze naar de uitgang worden getransporteerd.

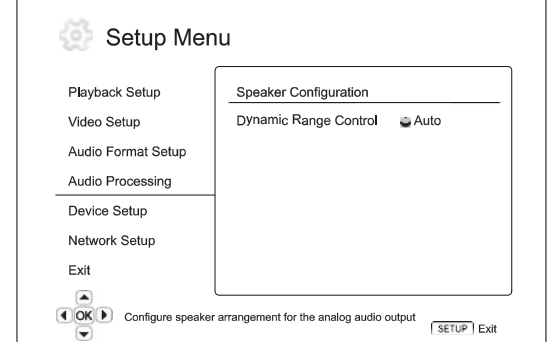

#### Menu's **Instellingen**

HDMI-audio: Sacd-uitvoer

Luidsprekers configureren

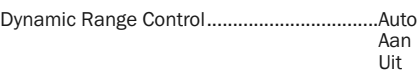

### Luidsprekers configureren

De volgende instellingen bepalen hoe de interne surround-sounddecoder van de 650BD werkt.

In het menu "Luidsprekers configureren" kunt u de instellingen van de luidsprekers configureren, zoals downmixmodus, aantal luidsprekers, onderlinge afstand, capaciteit en afvlakking. Het menu "Luidsprekers configureren" toont een afbeelding van de posities van de luidsprekers, om u het configureren van de luidsprekerparameters te vergemakkelijken.

Wanneer dit menu wordt geopend staat de cursor op de luidspreker linksvoor. U kunt de cursor met de toetsen ( ) verplaatsen. Met ) verplaatst u de cursor rechtsom, met  $\triangleleft$  linksom.

Wanneer de cursor op "Downmix" of "Sluiten" staat, kunt u deze opties ook met de toetsen  $\blacktriangleright$   $\blacktriangleright$  markeren.

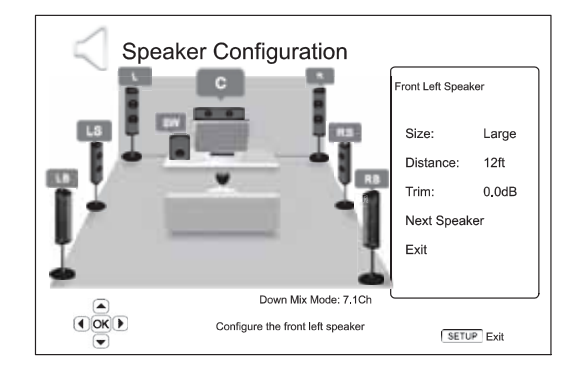

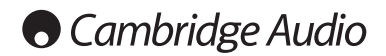

#### Menu Instellingen (vervolg)

#### Downmix-modus

Downmixen is een proces waarbij multi-channel audio wordt geconverteerd naar een kleiner aantal kanalen. Bijv. het converteren van een 5.1ch-bron naar stereo of een 7.1ch-bron naar 5.1ch. Downmixen zorgt ervoor dat de audiouitvoer van de speler exact overeenkomt met het aantal luidsprekers van uw thuistheatersysteem.

De actuele downmix-modus wordt weergegeven in de rechterbenedenhoek van de afbeelding van de posities van uw luidsprekers.

Druk om de audio-downmix-instelling te wijzigen op de Enter-toets als de cursor op de optie "Downmix" staat. De volgende downmix-modi zijn beschikbaar:

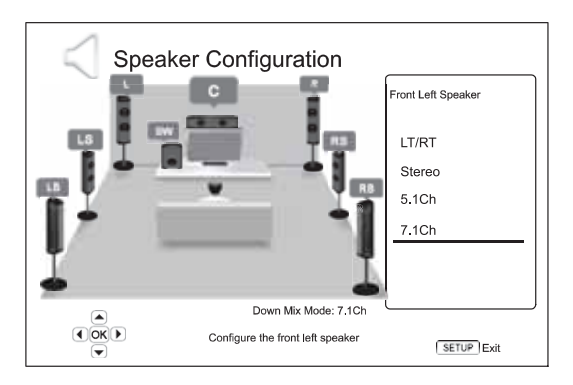

LT/RT – Links totaal/Rechts totaal. De middelste en surroundkanalen worden gedecodeerd en vervolgens in matrix gecodeerd in de twee voorste kanalen. Een Dolby Pro Logic-ontvanger kan dan de uitgevoerde tweekanaals audio decoderen naar surround audio.

Stereo - Deze modus downmixt multi-channel audio naar 2-kanaals stereouitvoer. Bij oorspronkelijke stereo-inhoud wordt de uitvoer niet gewijzigd. Bij oorspronkelijke multi-channel inhoud worden de surround- en middelste kanalen gemixt met de linker en rechter frontkanalen. Aanbevolen bij van tv-toestellen of stereo-ontvangers/-versterkers (zonder Prologic-decodering)

5.1ch – In deze modus is 5.1ch-audiouitvoer mogelijk. Het aantal werkelijke uitvoerkanalen is afhankelijk van de disk. Als de bron-inhoud uit meer kanalen bestaat, worden de surround-backkanalen gemixt met de surroundkanalen.

7.1ch – In deze modus is 7.1ch-audiouitvoer mogelijk. Het aantal werkelijke uitvoerkanalen is afhankelijk van de disk.

#### Luidsprekerinstellingen

Voor elke luidspreker van het thuisbioscoopsysteem kunt u de capaciteit, afstand en afvlakking instellen. Plaats om een luidspreker te configureren de cursor op deze luidspreker en druk op Enter. Het menu Luidsprekerinstellingen rechts op het scherm wordt dan geactiveerd.

Selecteer in het menu Luidsprekerinstellingen met de toetsen  $\blacktriangle$   $\blacktriangleright$  een parameter en druk vervolgens op Enter om die te wijzigen. Druk op de toets of selecteer "Exit" als u het menu Luidsprekerinstellingen wilt verlaten en terugkeren naar de afbeelding "Luidsprekers configureren". Selecteer de optie "Volgende luidspreker" wanneer u wilt doorgaan om de volgende luidspreker te configureren.

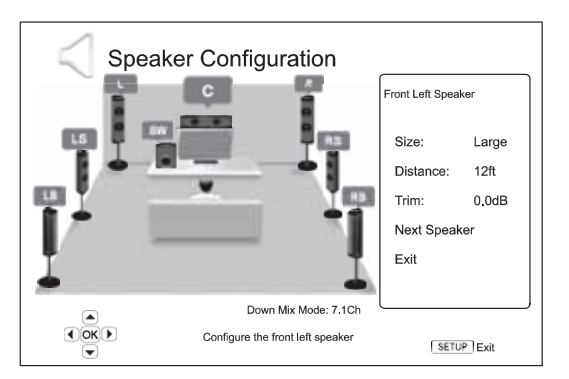

De volgende luidsprekerparameters kunnen worden ingesteld:

#### 1. Capaciteit

Met de parameter Capaciteit stelt u de basfilter van de luidsprekers in. De vaste bas-crossoverfrequentie bedraagt 80Hz. De opties zijn:

Hoog – De basfrequenties worden naar de luidsprekers doorgegeven.

Laag – De basfrequenties worden niet naar de luidsprekers doorgegeven om eventuele vervorming te reduceren. Als een subwoofer aanwezig is, worden de basfrequenties omgeleid naar de subwoofer.

Aan (alleen bij subwoofer) – Geeft aan dat een subwoofer aanwezig is.

Uit – Er is geen luidspreker voor de betreffende positie. Het geluid voor de ontbrekende luidspreker wordt omgeleid naar andere luidsprekers of onderdrukt wanneer dat niet mogelijk is.

Opmerking: De front-, surround- en surround-backluidsprekers worden als paren geconfigureerd. Wanneer de capaciteit van een van deze luidsprekers wordt gewijzigd, wijzigt die van de andere luidspreker automatisch mee.

#### 2. Afstand

De parameters voor de luidsprekerafstand bepalen de vertraging voor het corresponderende audiokanaal. Deze vertraging is om het verschil in doorgeeftijd te compenseren dat wordt veroorzaakt doordat de luidsprekers op verschillende afstanden van de luisterpositie zijn geplaatst.

De vertraging voor de luidsprekerafstand werkt alleen wanneer de speler multi-channel audio decodeert. Als u gebruik maakt van bitstreamaudiouitvoer naar uw AV-ontvanger, wordt de vertraging als gevolg van de luidsprekerafstand niet gecompenseerd.

Omdat de vertraging wordt berekend aan de hand van de verschillende afstanden tussen de luidsprekers en de luisterpositie, is het van belang dat eerst de afstand voor de frontluidsprekers wordt ingesteld en pas daarna voor de overige luidsprekers. Telkens wanneer u de afstand voor de frontluidsprekers wijzigt, wordt de afstand voor de andere luidsprekers automatisch aangepast, om de afstandsverschillen te handhaven.

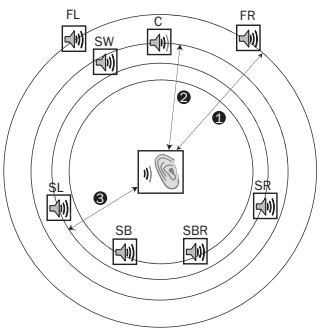

Afstanden:

- 1 Luisterpositie tot front
- 2 Luisterpositie tot middelste

3 - Luisterpositie tot surround links

Luidsprekerpictogrammen FL - Front Links

FR - Front Rechts C - Midden SW - Subwoofer SL - Surround Links SR - Surround Rechts SBL - Surround Back Links

SBR - Surround Back Rechts

Als voorbeeld bovenstaande afbeelding: meet de afstand (in voet = ca. 30cm) vanaf de primaire luisterpositie naar de linker of rechter frontluidspreker. De afstand van de luisterpositie naar de linker en rechter luidspreker moet hetzelfde zijn. Voer de afstand tot de frontluidsprekers (1. in bovenstaande afbeelding) in het menu "Luidsprekers configureren" in.

Meet vervolgens de afstand (in voet) tussen de middelste luidspreker (2) en de luisterpositie. Verplaats de cursor naar de middelste luidspreker op de instellingenpagina Kanaalvertraging en voer de afstand (zo nauwkeurig mogelijk) in voet in. Hethaal dit voor elke luidspreker die in het systeem (midden, surround links, surround rechts, surround back links, surround back rechts en subwoofer) aanwezig is.

Opmerking: De afstand tussen de surroundluidsprekers en de luisterpositie moet minder zijn dan of gelijk aan de afstand tussen de frontluidsprekers en de luisterpositie.

#### 3. Afvlakking

De parameters voor de luidsprekerafvlakking bepalen het volume van elk afzonderlijk kanaal. Om een zo nauwkeurig mogelijk resultaat te bereiken, raden wij aan gebruik te maken van de testgeluiden van een kalibratiedisk, zoals Digital Video Essentials HD Basics en een SPL-meter (decibelmeter). De afvlakking kan worden ingesteld tussen +/- 10dB in stappen van 0,5dB.

### Andere audioverwerkingsinstellingen

Naast de luidsprekerconfiguratie zijn nog twee andere verwerkingsinstellingen beschikbaar:

#### 1. Dynamic Range Control

De Dynamic Range Compression (DRC) instellen. DRC kan de geluidsextremen (pieken en dalen) afvlakken die bij digitale breedbandaudio voorkomen. Met DRC geactiveerd klinkt audio van mindere kwaliteit beter. Als DRC wordt uitgeschakeld, wordt de geluidskwaliteit van de oorspronkelijke opname ten volle benut. De beschikbare opties zijn:

Auto - Afspelen binnen het dynamisch bereik van de disk. Deze optie is alleen van toepassing bij Blu-ray disks. Bij andere disksoorten wordt het dynamisch bereik niet gecomprimeerd.

Aan – Compressie dynamisch bereik activeren.

Uit – Compressie dynamisch bereik deactiveren.

### Toestel instellen

Onder het hoofdstuk "Toestel instellen" van het menu Instellingen kunt u extra opties configureren voor de hardware- en bedieningsfuncties. De menuopties in dit hoofdstuk zijn:

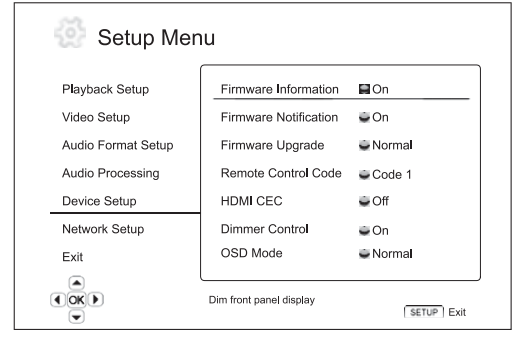

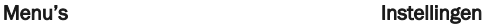

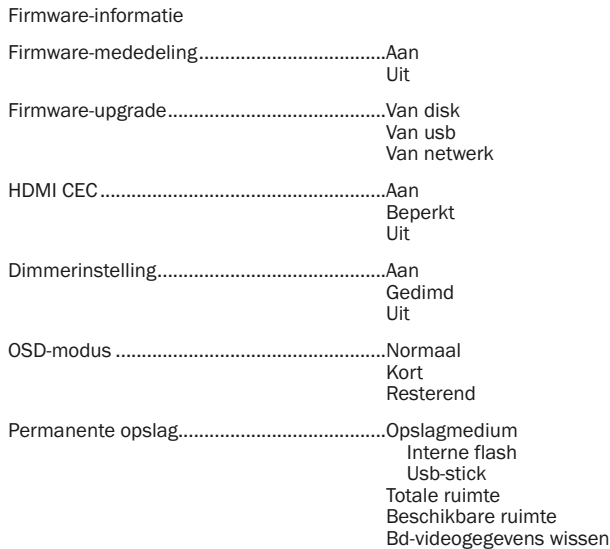

Fabrieksinstellingen resetten

#### 1. Firmware-informatie

Geeft aan welke firmware-versie is geïnstalleerd.

#### 2. Firmware-mededeling

Met deze optie kunt u instellen of de speler automatisch moet controleren of nieuwe firmware-versies via het internet beschikbaar zijn en de gebruiker moet informeren indien dat het geval is. De opties zijn:

Aan – Automatisch controleren of nieuwe firmware-versies beschikbaar zijn en dit de gebruiker meedelen. Hiervoor is een werkende aansluiting op het internet vereist.

Uit – Niet automatisch controleren of nieuwe firmware-versies.

#### 3. Firmware-upgrade

De firmware van de speler upgraden. Deze optie is alleen beschikbaar wanneer het afspelen volledig is gestopt en geen disks zijn geladen.

De firmware is de systeemsoftware die de functies van de speler aanstuurt. Aangezien de Blu-ray diskspecificaties nieuw zijn en snel kunnen veranderen, is het mogelijk dat een Blu-ray disk die later is geproduceerd dan de speler gebruik maakt van bepaalde nieuwe functies in de Blu-ray diskspecificaties. Om een optimale kijkervaring te waarborgen kan het nodig zijn de firmware van de speler van tijd tot tijd updaten.

Dit kan op drie manieren worden gedaan. De opties zijn:

Van disk – Van tijd tot tijd kunt u diskinhoud downloaden van de Cambrigde Audio-website www.cambridge-audio.com/care en die op een upgradedisk branden.

Van usb – U kunt de van de Cambridge Audio website gedownloade gegevens ook op een USB-stick opslaan en daarmee de speler upgraden. Volg in bovenstaande gevallen precies de aanwijzingen op onze website op.

Van netwerk – Indien de speler is aangesloten op het internet, kunt u deze rechtstreeks van het internet upgraden. Volg daarbij de aanwijzingen op het scherm op.

#### 4. HDMI CEC

CEC (Consumer Electronics Control) is een optionele HDMI-functie voor bediening op afstand en automatische instelling van consumentenelektronica via de HDMI-aansluiting. De functie voor afstandsbediening maakt het mogelijk met één afstandsbediening meerdere voa HDMI aangesloten apparaten te bedienen. U kunt bijvoorbeeld met de afstandsbediening van de tv ook de Blu-ray speler bedienen. De automatische instelfunctie kan, zodra u een disk in een Bluray speler gaat afspelen, automatisch de tv aanzetten en de juiste invoermodus kiezen. Ook kan de speler automatisch worden uitgeschakeld zodra u de tv uitzet. De implementatie en compatibiliteit van deze functie varieert per fabrikant. Mogelijk kan slechts een deel van de functies worden geïmplementeerd of kunnen aanvullende functies worden toegevoegd. Een voor het merk specifieke implementatie van de HDMI CEC-functie wordt vaak met een onderscheidende naam aangeduid, zoals "…Link" of "…Sync". De 650BD biedt voor de HDM CEC-functie drie modi aan:

Aan – HDMI CEC is geactiveerd. Gebruik deze modus wanneer uw andere apparaten compatibel zijn met de speler.

Beperkt – HDMI CEC is geactiveerd maar de 650BD reageert alleen op afspeelsignalen. Op aan/uit- en invoerselectieopdrachten reageert de 650BD niet. Gebruik deze modus wanneer u geen gebruik wilt maken van de mogelijkheid uw apparaten automatisch aan en uit te zetten.

Uit - De HDMI CEC-functie is uitgeschakeld. Dee speler reageert niet op HDMI CEC-signalen van andere apparaten en stelt geen andere apparaten automatisch in.

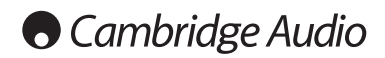

#### Menu Instellingen (vervolg)

#### 5. Dimmerinstelling

Instellen van de helderheid van het VFD-display op het voorpaneel. Als u vindt dat het display teveel afleidt bij het bekijken van de video, kunt u dit met deze functie dimmen of uitschakelen. De beschikbare opties zijn:

Aan - De helderheid van het VFD-display is normaal.

Gedimd - De helderheid van het VFD-display is gereduceerd.

Uit - Het VFD-display is uitgeschakeld. In deze modus wordt het display kort ingeschakeld wanneer de gebruiker een bedieningsfunctie gebruikt.

#### 6. OSD-modus

Instellen hoe lang de display-informatie (zoals verstreken of resterende tijd) op het scherm moet blijven staan. De beschikbare opties zijn:

Normaal – De informatie blijft op het scherm staan tot de gebruiker deze verwijdert.

Kort – De informatie blijft enkele seconden op het scherm staan en verdwijnt dan. De geselecteerde informatie blijft wel op het display op het voorpaneel zichtbaar.

Resterend – De informatie blijft op het scherm staan tot de gebruiker deze verwijdert. Hierbij wordt de resterende in plaats van de verstreken tijd weergegeven.

#### 7. Permanente opslag

Permanente opslag is een gegevensopslagdeel met aanvullende inhoud voor BonusView- en BD-Live functies. De gegevens blijven behouden, ook wanneer u de speler uitzet. De volgende opties voor permanente opslag zijn beschikbaar:

Opslagmedium – Selectie van het medium dat u voor de permanente opslag wilt gebruiken. De 650BD beschikt over 1GB intern flashgeheugen. De speler heeft ook twee usb 2.0-poorten. U kunt dus ook de gegevens permanent op een usb-stick opslaan. U kunt kiezen uit:

Intern flash – Gebruikt het interne flashgeheugen voor permanente opslag.

Usb-stick – Gebruikt een usb-stik voor permanente opslag. Om te voldoen aan de specificaties voor bd-live is een usb-stick met een capaciteit van 1GB of hoger vereist. Een externe vaste usb-schijf wordt niet aanbevolen.

Opmerking: Het gekozen opslagmedium wordt pas geactiveerd nadat de speler opnieuw is opgestart. Vergeet daarom niet de speler uit en weer aan te zetten als u de optie "Opslagmedium" hebt gewijzigd

Totale ruimte – Geeft de volledige geheugenruimte voor permanente opslag weer.

Beschikbare ruimte – Geeft de beschikbare geheugenruimte voor permanente opslag weer. Indien te weinig geheugenruimte beschikbaar is, kunnen bepaalde Blu-ray disks mogelijk niet goed afspelen.

BD-videogegevens wissen – Wist de BD-videogegegens uit de permanente opslag.

#### 8. Fabrieksinstellingen resetten

Zet alle instellingen terug naar de standaard fabriekswaarden.

Opmerking: Het wachtwoord voor de kinderblokkering en de blokkeringsniveaus worden niet gereset. Deze optie is alleen beschikbaar wanneer het afspelen volledig is gestopt en geen disks zijn geladen.

### Netwerk instellen

Onder het hoofdstuk "Netwerk instellen" van het menu Instellingen kunt u de paramaters configureren voor de internetverbinding van de speler, de verbinding testen en de toegang tot bd-live beperken. De menuopties in dit hoofdstuk zijn:

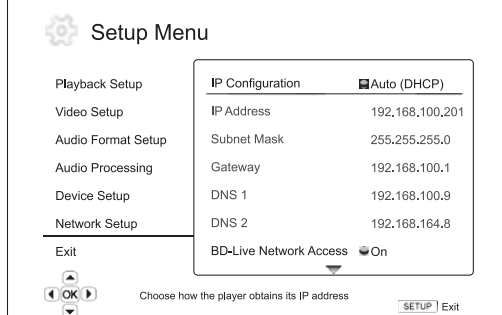

#### Menu's **Instellingen**

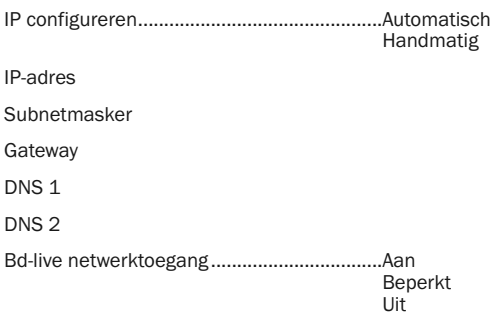

Verbindingstest

Mac-adres

#### 1. IP configureren

Bepalen hoe de speler een IP-adres krijgt. De beschikbare opties zijn:

Auto (DHCP) - De speler krijgt automatisch de IP-adresinformatie via DHCP (Dynamic Host Configuration Protocol). Dit is de standaardinstelling In de meeste gevallen kan gebruik worden gemaakt van automatische IPconfiguratie.

Handmatig – De numerieke IP-adresinformatie wordt handmatig ingevoerd. Ste de IP-configuratie alleen handmatig in wanneer de router geen DHPserverfuncties heeft of wanneer die niet werken. Raadpleeg voor meer informatie over het handmatig configureren van de internetverbinding en welke waarden gelden de handleidingen van uw breedbandrouter/modem of vraag uw internetprovider.

#### 2. IP-adres

Het Internet Protocol-adres van de speler. Wanneer de "IP-configuratie" is ingesteld als "Auto (DHCP)", wordt de hier weergegeven waarde verkregen via DHCP en kan deze niet worden gewijzigd.

#### 3. Subnetmasker

Aan elk IP-adres is een subnetmasker gekoppeld. Dit gebruikt de speler om te beslissen of de gegevensuitwisseling via de router plaatsvindt of via een ander apparaat binnen het netwerk. Wanneer de "IP-configuratie" is ingesteld als "Auto (DHCP)", wordt de hier weergegeven waarde verkregen via DHCP en kan deze niet worden gewijzigd.

#### 4. Gateway

Het IP-adres van de speler. Dit wordt ook "standaard gateway" of "standaard router" genoemd. Wanneer de "IP-configuratie" is ingesteld als "Auto (DHCP)", wordt de hier weergegeven waarde verkregen via DHCP en kan deze niet worden gewijzigd.

#### 5. DNS 1

Het IP-adres van de eerste (primaire) DNS- (Domain Name System) server. DNS is de functie die het door mensen leesbare adres vertaalt naar een numeriek IP-adres. Wanneer de "IP-configuratie" is ingesteld als "Auto (DHCP)", wordt de hier weergegeven waarde verkregen via DHCP en kan deze niet worden gewijzigd.

#### 6. DNS 2

Het IP-adres van de tweede (secundaire) DNS-server. Wanneer de "IPconfiguratie" is ingesteld als "Auto (DHCP)", wordt de hier weergegeven waarde verkregen via DHCP en kan deze niet worden gewijzigd.

#### 7. Bd-live netwerktoegang

Regelt de bd-live netwerktoegang. De beschikbare opties zijn:

Aan – Bd-live netwerktoegang toegestaan.

Beperkt – Bd-live netwerktoegang alleen toegestaan voor inhoud met een geldig eigenaarscertificaat. Internettoegang is niet mogelijk als de bd-live inhoud niet is voorzien van een eigenaarscertificaat. Deze optie waarborgt dat u alleen toegang krijgt tot authentieke inhoud. Uw toegang tot kleinere, onafhankelijke inhoudproviders kan hierdoor echter worden geblokkeerd.

Uit – Bd-live netwerktoegang niet toegestaan.

#### 8. Verbindingstest

De internetaansluiting testen. Het is aan te bevelen, de verbinding te testen wanneer u voor de eerste keer de speler met het internet verbindt, of wanneer de "IP-configuratie" en andere netwerkparameters zijn gewijzigd.

#### 9. Mac-adres

Dit alleen-lezenveld geeft het mac- (Media Access Control) adres van de speler weer. Elke speler heeft een uniek mac-adres. Dit wordt gebruikt door netwerkapparaten (bijv. router of pc) binnen hetzelfde netwerk, voor identificatie- en communicatiedoeleinden.

### Beeld instellen

"Beeld instellen" is een apart hoofdstuk binnen het video-instelmenu. Hier kunt u veel beeldbesturingsparameters exact afstellen om een optimale beeldkwaliteit en daarmee het beste visuele resultaat te krijgen. Druk om "Beeld instellen" te gebruiken op de toets INSTELLINGEN van de afstandsbediening om het menu Instellingen van de speler te openen en selecteer dan "Video instellen" – "Beeld instellen". Het menu Instellingen wordt dan vervangen door het menu Beeld instellen:

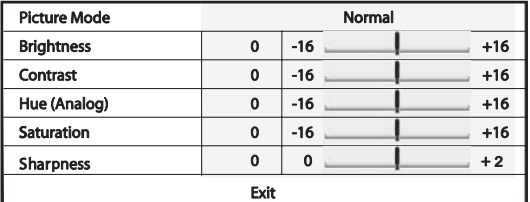

Selecteer met de toetsen ▲ ▼ een instelparameter en wijzig dan met de toetsen de waarde.

Om het instellen van de parameters te vergemakkelijken, geeft het menu "Beeld instellen" zodra u op de toetsen drukt een klein venster met alleen de betreffende parameter weer. Dit kleine menuvenster wordt onderin het scherm weergegeven.

U kunt de bestaande parameter wijzigen met de toetsen (  $\rightarrow$  . Druk op  $\rightarrow$ - om een andere parameter te selecteren. Druk op de toets Enter om terug te gaan naar het grote menuvenster "Beeld instellen".

Selecteer "Sluiten" of druk op de Return-toets als u het menu "Beeld instellen" wilt verlaten en terugkeren naar het menu Instellingen.

U kunt de volgende parameters wijzigen:

Helderheid – De helderheid (zwartniveau) van de videouitvoer aanpassen.

Contrast – Het contrast (witniveau) van de videouitvoer aanpassen.

Opmerking: Voor een hoogwaardige videouitvoer moeten helderheid en contrast goed zijn ingesteld Indien het zwart- en witniveau niet goed zijn ingesteld, kunnen uw beelden er overbelicht uitzien of kunnen bij donkere scènes details in de schaduwpartijen verloren gaan. TV-toestellen hebben een instelmogelijkheid voor helderheid (zwartniveau) en contrast (witniveau), maar het kan nodig zijn de instellingen van zowel speler als tv bij te stellen om een optimaal resultaat te bereiken. Stel eerst de beeldinstellingen van de tv bij tot u het beste beeldresultaat bereikt. Probeer daarna of u met de instellingen van de speler het beeldresultaat nog kunt verbeteren.

Kleurtoon – De kleurtoon van de videouitvoer aanpassen. Dit geldt alleen voor analoge videouitvoer (component of composite).

Verzadiging – De verzadiging (kleurintensiteit) van de videouitvoer aanpassen.

Scherpte – De scherpte van de videouitvoer aanpassen.

## Appendix - llijst met taalcodes

Opmerking: Deze hebben alleen betrekking op de audio/ondertiteling/diskmenu-standaarden en niet op de menutaal op het scherm.

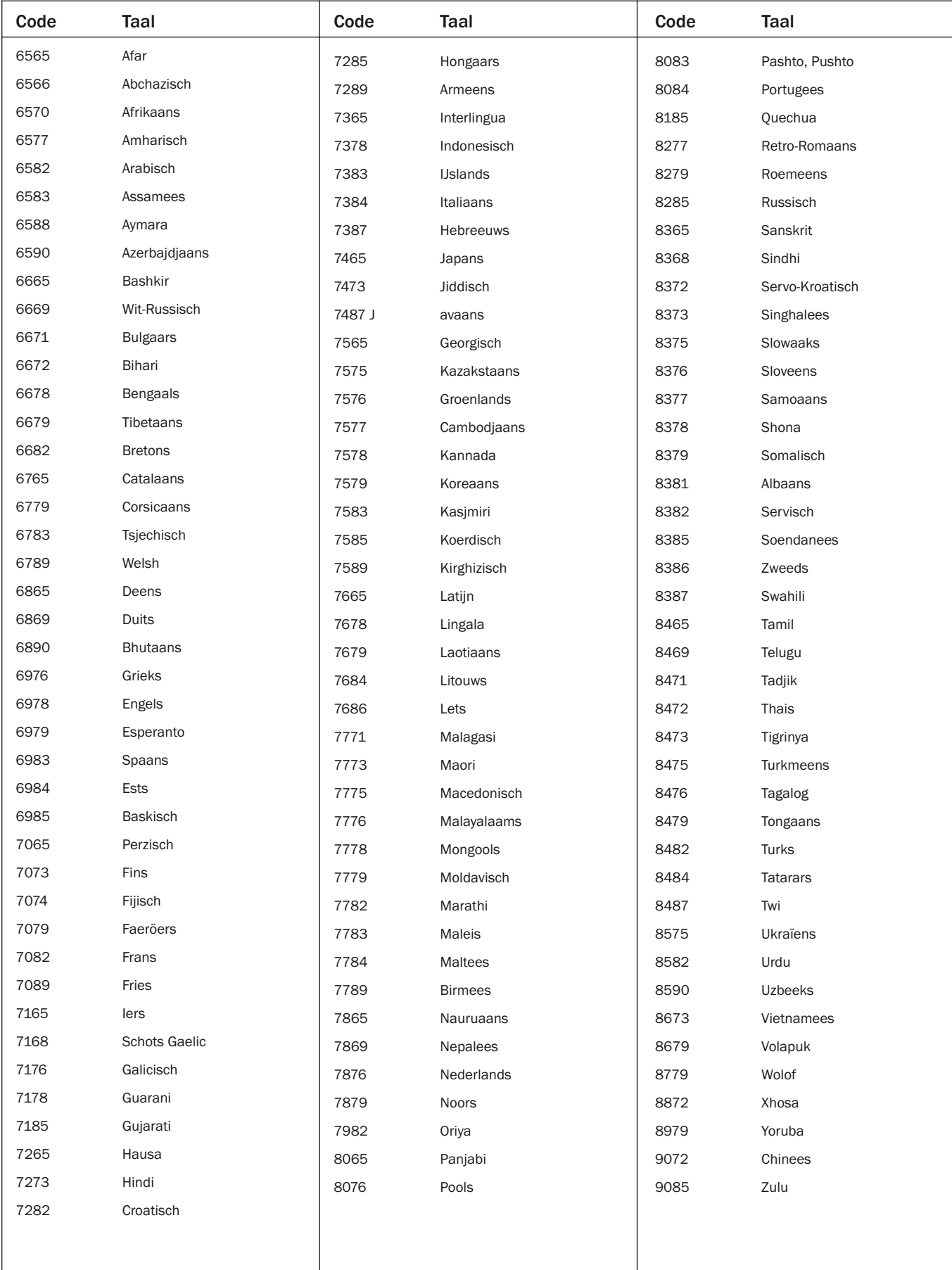

## Technische specificaties

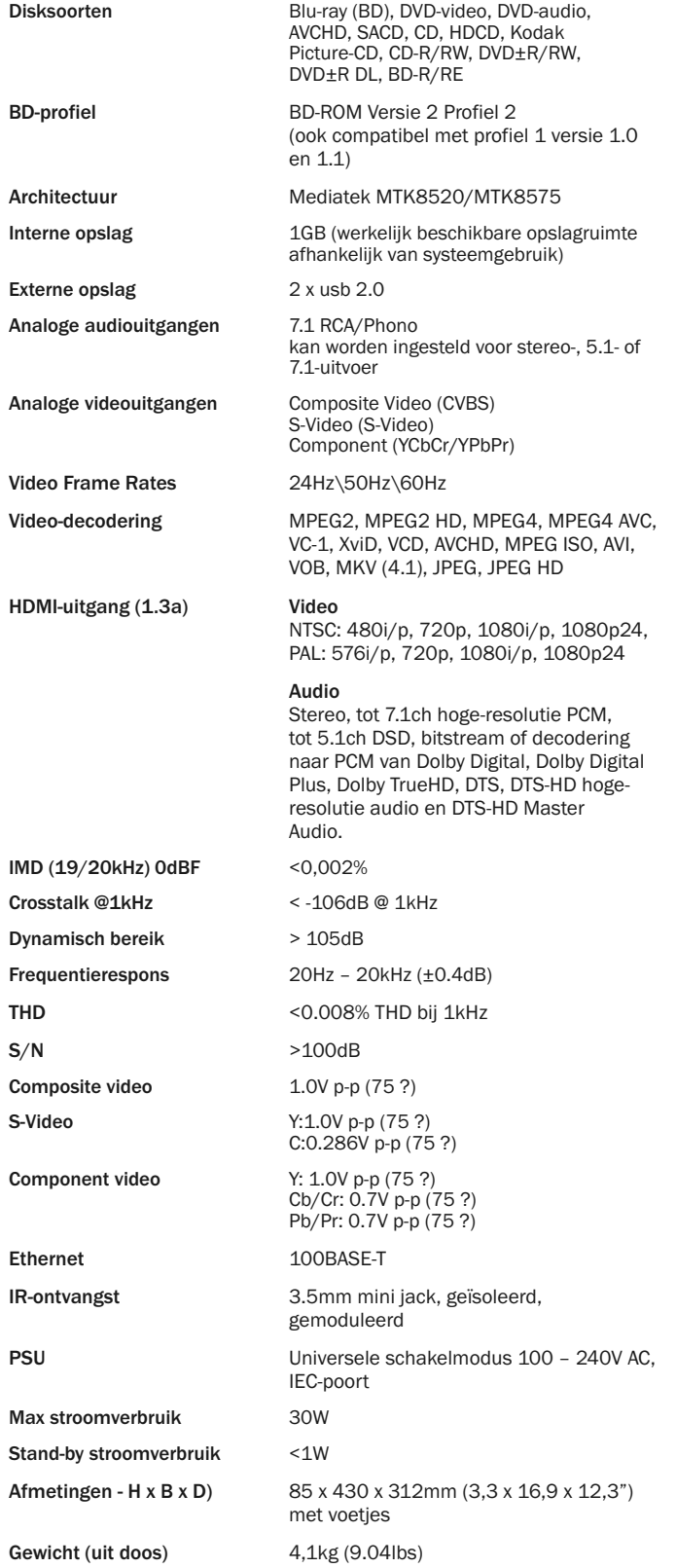

Het beleid van Cambridge Audio is gericht op voortdurende verbetering. Ontwerp en specificaties kunnen daarom zonder voorafgaande kennisgeving worden gewijzigd.

### Problemen verhelpen

#### Het toestel krijgt geen stroom

Controleer of de voedingskabel goed is aangesloten.

Controleer of de stekker stevig in het stopcontact zit (en of de schakelaar op de stekker (indien aanwezig) in de juiste stand staat).

Controleer (indien aanwezig) de zekering van de stekker en de adapter.

#### De speler kan de disk niet lezen

Controleer of de disk niet omgekeerd is geplaatst.

Controleer of de disk niet te zeer beschadigd of vuil is.

De disksoort wordt door dit toestel niet ondersteund.

Controleer regio en soort.

Functies van sommige disks kunnen mogelijk op dit toestel niet werken. Dit is geen defect aan de speler.

#### Ik krijg geen geluid

Controleer of de versterker goed is afgesteld.

Controleer of de aansluitingen goed vast zitten.

Controleer of de uitvoer onjuist is ingesteld op bitstream of LPCM.

#### De disk slaat stukken over

Controleer of de disk niet te zeer beschadigd of vuil is.

Controleer of de 650BD op een stevig oppervlak staat en niet onderhevig is aan trillingen.

#### Ik hoor een laag zoem- of bromgeluid.

Elektriciteitssnoeren of verlichtingselementen vlakbij dit product.

Analoge ingangen niet stevig genoeg aangesloten.

#### Achterste luidsprekers geven geen geluid.

De afgespeelde bron is niet in surround-sound opgenomen.

Het toestel is in stereo of een andere downmixmodus gezet.

#### Middelste luidspreker geeft geen geluid.

Er is een stereomodus geselecteerd.

#### De afstandsbediening werkt niet.

De batterijen zijn leeg.

De afstandsbediening bevindt zich te ver van het toestel of buiten het effectieve bereik.

#### Bestanden op een aangesloten usb-stick worden niet afgespeeld.

Als de usb-stick niet compatibel is of de speler tijdens het lezen van de usb-stick of geheugenkaart met fouten wordt geconfronteerd, wordt op het scherm "Apparaatfout" weergegeven. Controleer in dat geval of de usb-stick compatibel is; verwijder de stick en plaats deze opnieuw.

In bepaalde gevallen kan bij een niet-compatibel usb-apparaat de 650BD niet reageren. Mocht dat gebeuren, dan kunt u gewoon de speler uitzetten, het usb-apparaat loskoppelen en de speler weer aanzetten.

Het bestand is niet compatibel (bijv. AAC). Controleer welke bestanden worden ondersteund.

Het station neemt teveel stroom af van de usb-aansluiting.

#### Problemen bij gebruik van HDMI

Controleer of uw scherm HDCP (High-Definition Copy Protection) ondersteunt.

Controleer of uw scherm de uitvoerresolutie van de Blu-ray speler kan weergeven.

Opmerking: Kabels langer dan 5m kunnen synchronisatie- of aardingsproblemen veroorzaken.

Meer veelgestelde vragen (FAQ's), technisch advies en informatie over hoe u het meest uit uw 650BD kunt halen, vindt u in het hoofdstuk Support op de Cambridge Audio-website:

www.cambridgeaudio.com/support.php

Cambridge Audio is a brand of Audio Partnership Plc Registered Office: Gallery Court, Hankey Place London SE1 4BB, United Kingdom Registered in England No. 2953313

www.cambridge-audio.com

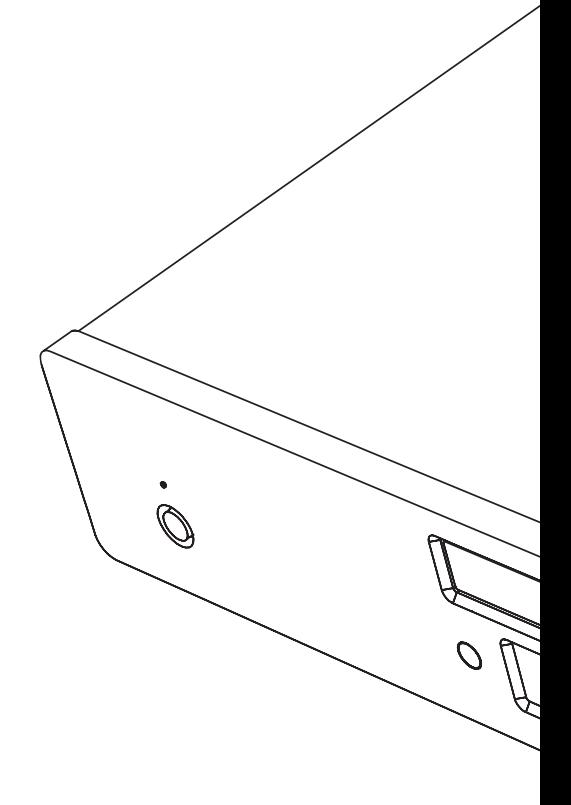

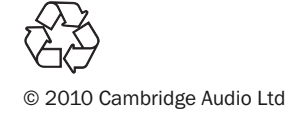